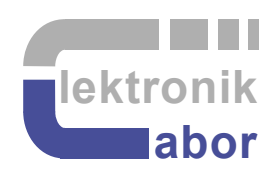

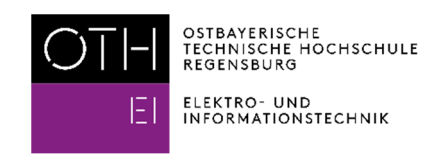

# **Characterizing Passive Components of a DC/DC Buck Converter**

Martin J. W. Schubert

**Practical Training using Board** *DCDCbuck\_Rev10.02*

Elektroniklabor, Ostbayerische Technische Hochschule (OTH) Regensburg, Regensburg, Germany

# **Characterizing Passive Components of a DC/DC Buck Converter**

**Abstract.** The passive component RLC lowpass part of a DC/DC buck converter is characterized for understanding physical backgrounds, modeling and optimal control setting.

## **1 Introduction**

## **1.1 Objectives**

Goal of this practical training is the passive component characterization of a mixed analog/digital system using the example of a DC/DC buck converter with a digital control unit.

## **1.2 Requirements**

## **1.2.1 Hardware**

It is assumed that we have the following hardware:

- *DCDCbuck Rev10*<sup>*'*</sup> board, selfmade in electronics lab of OTH Regensburg [1], [2].
- *LoopGain Rev1.5.4* board, selfmade in electronics lab of OTH Regensburg [3]
- *DE1-SoC* board from *Terasic* [1],
- *Bode 100* network analyzer and *B-WIT 100* injection transformer of *Omicron Lab* [2].

## **1.2.2 Knowledge**

It is assumed that you are familiar with document "Getting Started With *DCDCbuck* Board" [DCDCbuck] available from the author's homepage [Schubert.OTH].

## **1.3 System Setup**

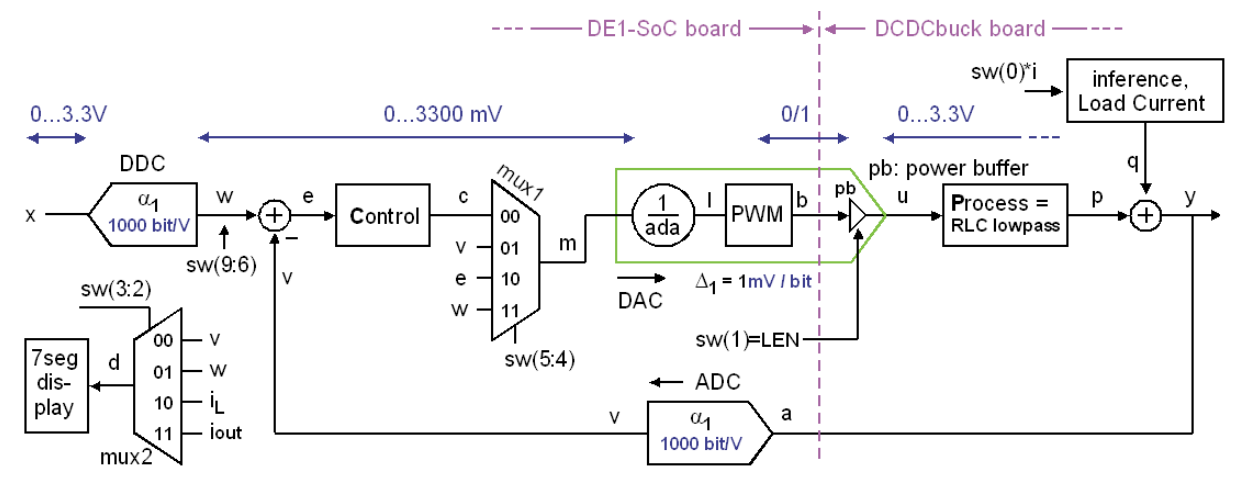

**Fig. 1:** The DC/DC buck converter setup for first tests.

Fig 1 illustrates the DC/DC step-down conversion system with a digital part on the left hand side of the vertical dashed (pink) line, and an analog part on the right hand side.

The digital part in Fig. 1 is left of the vertical, dashed, pink line is illustrated as block diagram. It is realized with or controlled by *VHDL* [VHDL]. The code is synthesized and downloaded into the *Cyclone V FPGA* [Cyclone-V] on a *DE1-SoC* board [Terasic]. The main blocks of the digital part sketched in Fig. 1 are:

- A controller with control transfer function  $CTF(z) = C(z)/E(z)$ , whereas capital letters indicate frequency domain notification.
- Analog-to-digital converter (ADC) *LTC2308* [LTC2308] being a part of *DE1-SoC* board.
- A digital-do-analog converter (DAC), which is a selfmade pulse-width modulator (PWM). Factor (1/*ada*) incorporated into the DAC compensates for different amplifications of ADC and DAC, such that ADC and DAC in series deliver an amplification of 1.
- Multiplexer *mux1* allowing to feed different inner signals to the PWM DAC,
- Multiplexer *mux2* feeding different inner signal to the six-digit 7-segment display which is a part of the *DE1-SoC* board.
- The digital-to-digital converter (DDC), which is a hypothetical device for mathematical consideration. It is scaled such that  $y = x$  for infinite loop gain.

Due to the division by *ada*, the gain of A/D and D/A converters in series is equal to one.

## **1.4 Acknowledgements**

The author would like to thank *Omicron Lab* [Omicron Lab] for supporting this document with kind support and allowing to use figures from Omicron documentation.

## **1.5 Outline**

The organization of this communication is as follows:

- Section 1 introduces into this document.
- Section 2 makes the student familiar with required tools.
- Section 3 characterizes the passive *RLC* lowpass (labeled *Process* in Fig. 1.3) on the isolated *DCDCbuck* daughter board.
- Section 4 draws conclusion and<br>Section 5 offers references.
- offers references.

## **2 Getting Started with the Tools**

This chapter makes you familiar with some basic tools and formulae.

## **2.1 Fundamental Electronics**

## **2.1.1 Inductor:** Extract *L* and series wire resistor  $R_w$  from *Bode* Diagram

 $X_L = sL \longrightarrow j\omega L$ , consequently  $L = \frac{X_L}{2\pi L}$  $=\frac{f^{2}L}{2\pi f}$ 

Inductor with serial wire resistor *Rw*:

$$
Z_{RL} = R_w + j\omega L
$$
, consequently

$$
L = \frac{\sqrt{|Z_{RL}^2| - R_{w}^2}}{2\pi f}
$$
 (2.1)

**Fig. 2.1.2:** *L, R* in series which models a real-world inductor. Example: Fig. 2.8.2.

If 
$$
R_w \ll |X_L|
$$
 negligible:  $L = \frac{\sqrt{|Z_{RL}^2|} - R_w^2}{2\pi f} \xrightarrow[2\pi f]{|X_L| \gg R_w} \frac{|Z_{RL}|}{2\pi f} = \frac{|X_L|}{2\pi f}$  (2.2)

PS: Data sheet note *Rw* as DC resistor, or *DCR*.

## **2.1.2 Capacitor: Extract** *C* **and series resistor** *RC* **from** *Bode* **Diagram**

$$
X_C = \frac{1}{sC} \xrightarrow{s=j\omega} \frac{1}{j\alpha C}, \text{ consequently } C = \frac{1}{2\pi f |X_C|}
$$

Capacitor with equivalent series resistor *RC*:

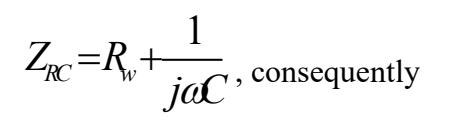

2  $\sqrt{2}$ 1  $2\pi f\sqrt{|Z^2_{RC}|} - R_C^2$ *C*  $\pi f \sqrt{Z_{RC}^2}$  - R  $=\frac{1}{2\pi f \sqrt{|Z_{RC}^2|-R_C^2}}$  (2.3)

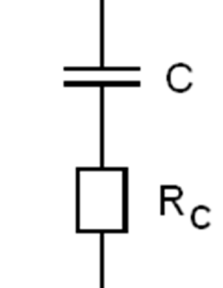

**Fig. 2.1.2:** *C, R* in series which models a real-world capacitor.

If 
$$
R_C \ll |X_C|
$$
 negligible:  $C = \frac{1}{2\pi f \sqrt{|Z_{RC}^2| - R_C^2}}$   $\longrightarrow$   $\frac{1}{2\pi f |Z_{RC}|} = \frac{1}{2\pi f |X_C|}$  (2.4)

PS: Data sheets label *RC* as *equivalent series resistor*, or *ESR*.

## **2.1.3 Parallel LRC Oscillator: (***LR***||***C***: Real World Inductor)**

Inductor with serial resistor *R* and parallel capacitor *C*:

$$
Z_{LRC} = (R + sL) \Big| \frac{1}{sC} = \frac{R + sL}{1 + sRC + s^2LC}
$$
 (2.5)

Using *s* = jω delivers

$$
Z_{LRC}(j\omega) = \frac{R + j\omega L}{1 - \omega^2 LC + j\omega RC}
$$
\n(2.6)

which peaks for small time constants *RC* near

$$
\omega_0 = \frac{1}{\sqrt{LC}} \quad \Leftrightarrow \quad f_0 = \frac{1}{2\pi\sqrt{LC}}.
$$
\n(2.7)

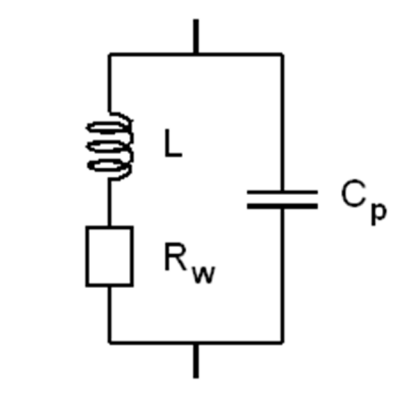

**Fig. 2.1.3:** LRC parallel, which models a real-world inductor. Example: Fig. 2.8.3 peak up (right).

#### **2.1.4 Series** *RLC* **Oscillator (Real-World Capacitor)**

In series with the capacitor and its resistor  $R<sub>C</sub>$  we have a series inductor *L* 

$$
Z_{CRL}(s) = R + sL + \frac{1}{sC} = R_c + \frac{1 + s^2 LC}{sC}
$$
 (2.8)

and with  $s = j\omega$ 

$$
Z_{CRL}(\omega) = R - j \frac{1 - \omega^2 LC}{\omega C}.
$$
 (2.9)

At 
$$
\omega_0 = \frac{1}{\sqrt{LC}}
$$
  $\Leftrightarrow f_0 = \frac{1}{2\pi\sqrt{LC}}$  we get

$$
Z_{\text{CRL}}(f) \text{ is minimal } (2.10)
$$

and

$$
Z_{\text{CRL}}(f_0) = R \tag{2.11}
$$

In summary, at the impedance minimum in the frequency domain we also have phase 0. At this point we can read the series resistor (i.e. *RC* of a capacitor) and the resonant frequency *f0*.

$$
\begin{array}{c}\n\begin{array}{ccc}\n\hline\n\text{1} & \\
\hline\n\text{2} & \\
\text{3} & \\
\hline\n\end{array}\n\end{array}
$$

**Fig. 2.1.4:** LRC parallel oscillator, which models a real-world capacitor. Example: Fig. 2.8.3, peak down (left).

## **2.2 Basic Metering**

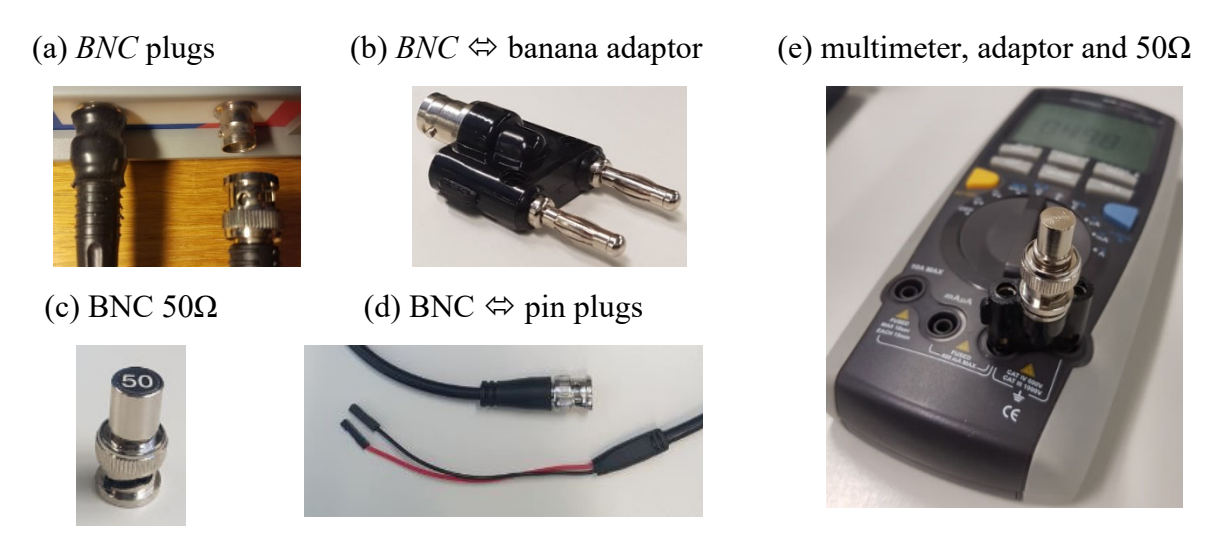

**Fig. 2.2:** Different *BNC* related measurements aids

Most measurements are based on *BNC* and pin cables and plugs as illustrated in Fig. 2.1.

## **2.3** *Eagle* **Layout and Schematic Editor**

Download the DCDC converter schematics from the author's homepage > [Schubert.OTH] >…*Edu > Labs > DE1-SoC Board > DCDCbuck >* DCDCbuck board,… Rev.10.02.06: Eagle7.zip, Eagle9.zip . Unpack the *zip* file to get the two files

- *\*.brd*: physical board layout
- *\*.sch:* board schematic

Opening one of them with *Eagle* [Eagle] software typically opens both.

- Se both layout and schematics view: Click on the symbol to pop-up the other view
- Understand the layers: brown is top, blue is bottom metal and green is via (connection).
- Activate *View* (German: *Ansicht*) in both windows. Then click on a metal in the *layout window* and observe how the corresponding wire in the *schematic window* is highlighted and vice versa.

## **2.4** *HM8118 LCR* **Bridge for Device Characterization**

*LCR* bridge *HM8118* [HM8118] is available in the electronics lab and suitable to measure components such as capacitors and inductors. Check for the *HM8118 LCR* bridge in the lab and measure some arbitrary inductors and capacitors.

Note that we measure series resistors only, so the *MODE* button must be *AUTO* and/or *SER*. Typically it is enough to press *AUTO* and let the *HM8118* detect the rest.

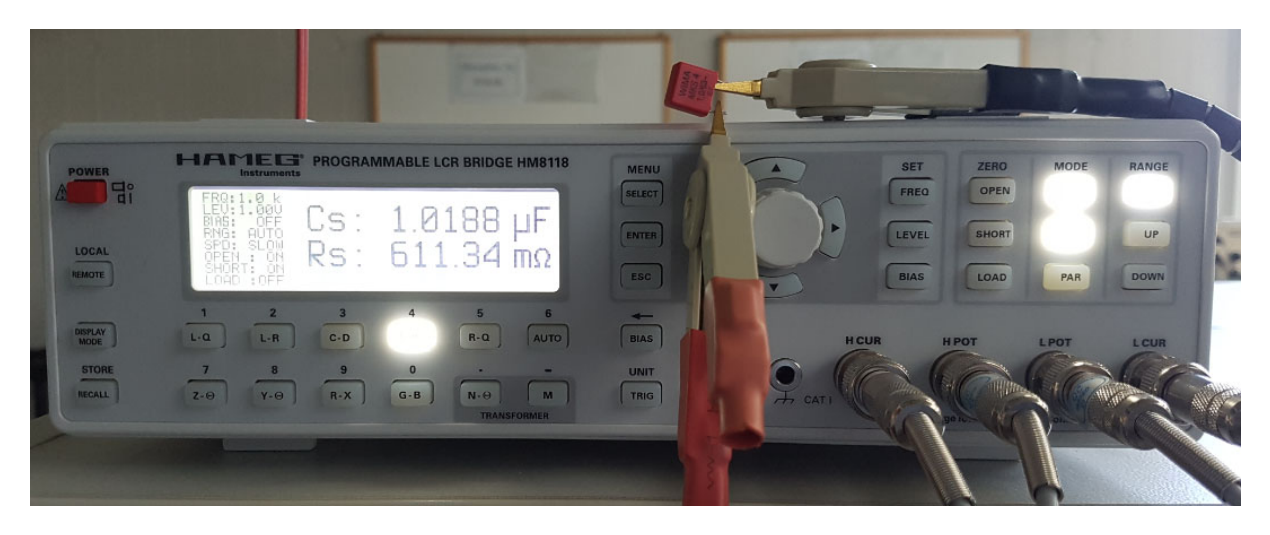

**Fig. 2.4:** Measuring a capacitor and its equivalent series resistor with HM8118

## **2.5 Screen Copies with** *Microsoft Windows 10*

Screen copies with *MS Windows 10* can be made with the snipping tool: Start menu:  $\Box \rightarrow \mathrm{hit}$ keys " $sn$ "  $\rightarrow$  (Snipping tool opens) $\rightarrow$  *New*  $\rightarrow$  (draw the widow to copy)  $\rightarrow$  *File*  $\rightarrow$  *Save as*  $\rightarrow$ (filename). From the authors experience *Snipping* tool screen copies make smallest file sizes with *PNG* formatted files

## **2.6 Waveform Generator (***DSO-X 2024A***)**

Use the waveform generator within oscilloscope *DSO-X 2024* [*DSO-X 2024A*] if available.

Observe generated waveforms by connecting *GEN OUT* with input channel 1 (*CH1*).

Measure the output impedance of your waveform generator. For more background information on this measurement see [I/O-Imp] at the author's homepage > *Offered Education > Lessons > Characterization > Considering I/O Impedances*.

- Create any waveform or a DC voltage with the waveform generator. Note the unloaded output voltage as  $U_{Gint}$ , which is measured as  $U_{Gext}$  with no load, i.e.  $R_L \rightarrow \infty$ , in Tab. 2.6.
- Load the source with a load resistor  $R_L$ , which should be of similar size as the output impedance to be measured, i.e. for typical waveform generators  $R_L \sim 50\Omega$ . Use an Ohmmeter to determine *RL* exactly. Note the results in table 2.6.
- Measure  $U_{Gext}$  with load resistor and compute  $\alpha = U_{Gext} / U_{Gint}$ .
- Compute  $R_G$  from  $R_G = \frac{1-\alpha}{\alpha} R_L$ .

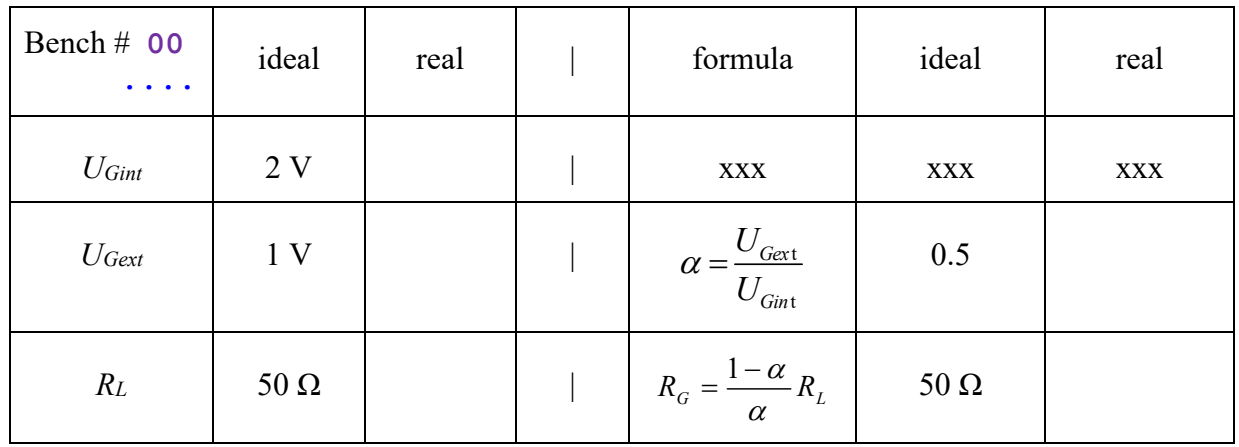

**Table 2.6:** Computing output impedance of waveform generator

**Listing 2.6:** Matlab code computing the generator's output resistor *RG*.

```
% Computing an output Resistor
UGint = 1;UGext = 499e-3;RL = 50.3;alpha = UGext / UGint;RG = RL * (1-\alpha) / \alphalpha;
```
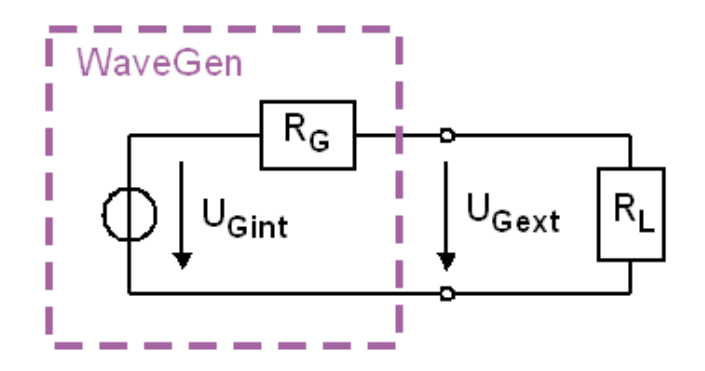

**Fig. 2.6:** Waveform generator with inner resistor *RG*, external load resistor *RL*, assumed inner generator voltage *RGint* and measured external voltage *RGext*.

## **2.7 Oscilloscope (***DSO-X 2024A***)**

Use the waveform generator within oscilloscope.

- Generate a sinusoidal waveform and observe it with channel 1 (CH1) of your oscilloscope.
- Feed the same signal over a shunt resistor of  $R_S = 1$  M $\Omega$  to channel 2 (CH2) as illustrated in Fig. 2.7.
- Measure the voltage drop of CH2 versus CH1 at low frequencies. To avoid the measurement of noise, it might be the best to measure the *RMS value of N cycles* with the oscilloscope. The voltage drop should be some 50%, e.g. from  $2V \rightarrow 1V$ .
- Increase frequency until you observe further -3dB (i.e. factor  $1/\sqrt{2}$ ) decrease compared to DC-amplitudes, measured at 10Hz, e.g. from  $1V \rightarrow 0.71V$

Bench # **Delicity** 1. 1. **b** ideal real  $\begin{array}{|c|c|c|c|c|} \hline \end{array}$  real real real real *UCh1(f)* 2 V | 1  $R_{in} = \frac{\alpha}{1-\alpha} R_s$  1 MΩ  $R_S$  | 1 MΩ | | |  $R_p = R_S || R_{in}$  | 500 KΩ  $U_{Ch2}(10Hz)$  | 1 V 2 *Ch DC p U*  $f_p = f\left(\frac{U_{\text{Ch2,DC}}}{\sqrt{2}}\right)$ 29 KHz 2 1  $U_{Ch2}(10Hz)$ *Ch*  $U_{Ch2}$ (10Hz *U* ½ | <sup>1</sup>  $\frac{1}{2}$  *in*  $-\frac{2\pi f_p R_p}{2\pi f_p R_p}$  $C_{in} = \frac{1}{2\pi f_n R_n}$  | 11 pF

**Table 2.7:** Computing input impedance of waveform generator

**Listing 2.7:** Matlab code computing input impedance *Rin*+ and parallel *Cin*.

```
% Computing a parallel RC input impedance
Uch1 = 703e-3;Uch2 10Hz = 349e-3;alpha = Uch2 10Hz/Uch1;RS = 1.01e6;
Rin = RS*aloha/(1-alpha);Rp = RS*Rin/(RS+Rin);fp = 4900;Cin = 1/(2*pi*Rp*fp);
Cin datasheet = 11.0e-12;
fp datasheet = 1/(2*pi*Rp*Cin databaset);
```
**Fig. 2.7:** Right *BNC* cable is directly connected with *CH1*, left cable is connected to *CH2* via a 1MΩ resistor.

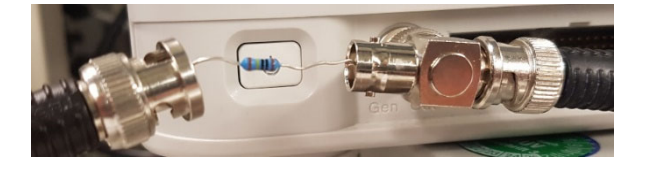

## **2.8** *Bode* **Diagram Measurements Using** *Bode100*

## **2.8.1 Transfer Function Measurements**

This chapter helps you getting started with using the *Bode100* [Omicron] instrument and the *Bode Analyzer Suite* [Bode100] operating it. **At Bode100 hardware, do not remove the BNC cable connecting** *OUTPUT* **with** *CH1* **input unless you are explicitly asked to do so.**

Connect the *Bode100 OUTPUT* to oscilloscope *CH1* input. Let *Bode100* output 0 dB (e.g. at 1KHz). To what effective ("*rms*") voltage and peak-to-peak voltage does that correspond?

*Bode100 OUTPUT* = 0 dB correspond to:  $U_{rms}(0dB)$  =  $\qquad \Leftrightarrow U_{pp}$  =  **......... .........**

What power will this output dissipate at a 50 $\Omega$  load? (Consider the 50 $\Omega$  output impedance.)

 $P_{out}$  =

 **.........................................................**

Measure with *DSO-X 2024A* oscilloscope

- Press button: *Autoscale*
- *Meas > Add measurement > Source 1, Type: Peak Peak*
- *Meas > Add measurement > Source 1, Type: AC RMS, N Cycles*

#### *Gain/Phase* **measurement with** *Bode100* **(according to Fig. 2.8.1)**

- Use a short *BNC* cable to connect *OUTPUT* with *CH2* input.
- Start *Bode Analyze Suite* while *Bode100* being on and connected to your PC.
- Start a *Gain/Phase* measurement with default settings
- Shut down *Bode Analyze Suite* discarding changes.

#### *Impedance Analysis* **with** *Bode100*

- Plug a 50 $\Omega$  BNC termination resistor onto the Bode100 output
- Restart *Bode Analyze Suite*, select *Impedance Analysis* > *Start Measurement* with default settings.
- Click into the *Bode* diagram and select *Optimize* with right mouse button.

**Note:** The File  $\rightarrow$  Save [as] command of *Bode100* saves both setup and measured data.

**Exercise:** Perform a *One-Port Impedance Analysis* at any capacitor, as illustrated in Fig. 2.8.2. Compute the capacitance and its parasitic series inductance.

**Fig. 2.8.1:** Measure a *Bode* diagram with *Bode100* operated with *Bode Analyzer Suite 3* [Bode100], *Gain/Phase* Measurement.

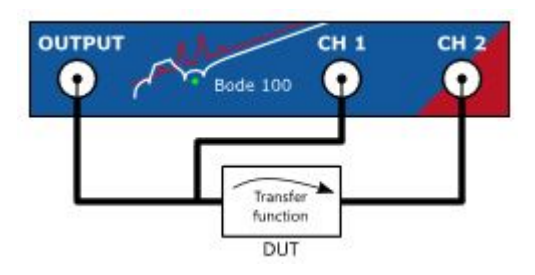

## **2.8.2 OnePort Impedance Measurement: Cable BNC - pin**

- (a) Right: Photo of the measurement setup.
- (b) Bottom: *One-Port Impedance* measurement with *Bode100*. We see a parasitic inductor at high frequencies.

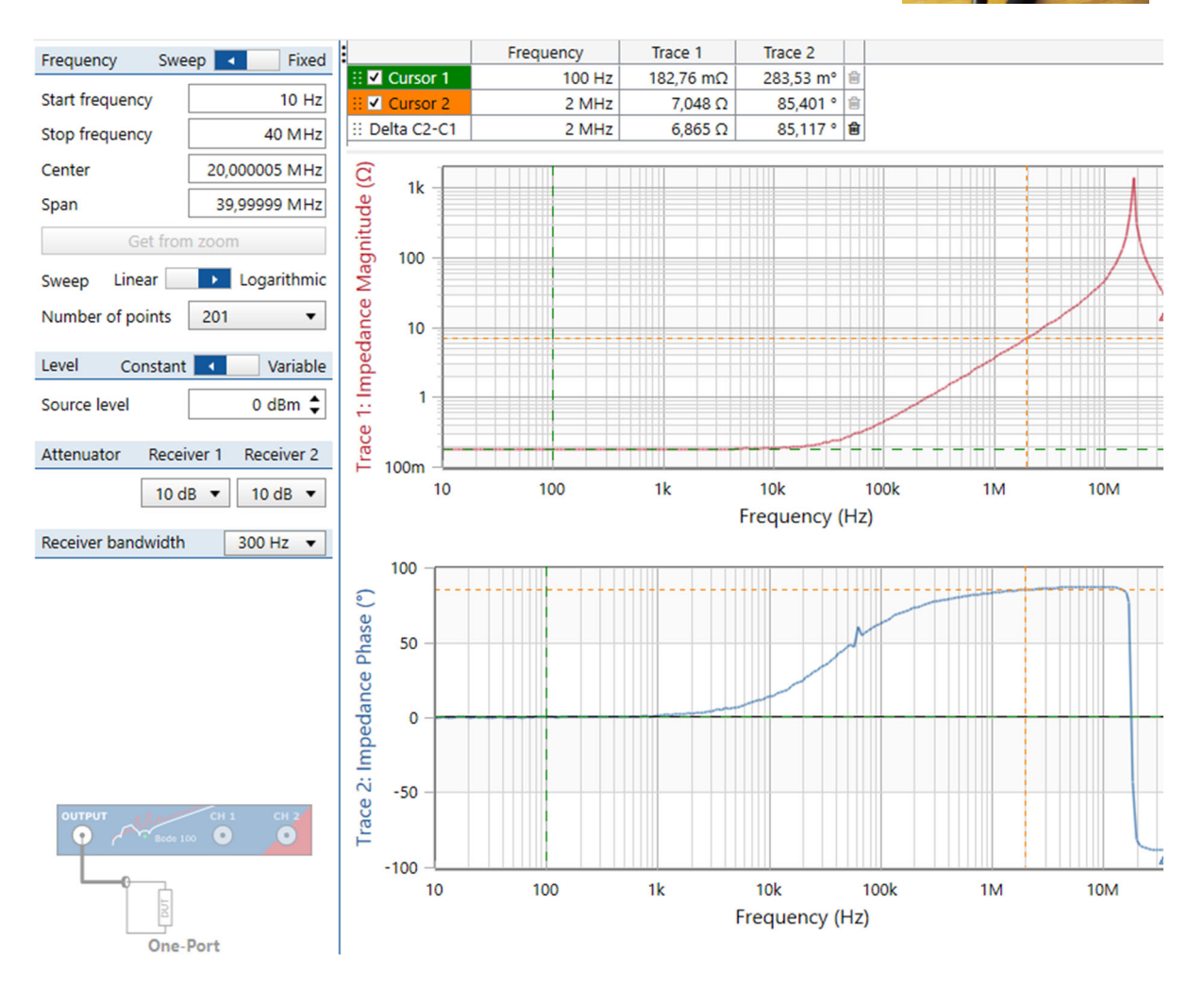

**Fig. 2.8.2:** *Bode100 One-Port Impedance* measurement of some mm of wire.

The *One-Port Impedance* measurements at straight logarithmic slopes delivers …

at  $f = 100$ Hz:  $R_{cable} = \ldots$ .

$$
f = 2MHz: X_L = R_w + j\omega L \rightarrow L = \frac{\sqrt{|X_L|^2 - R_w^2}}{2\pi f} = \dots \dots \dots \quad \equiv \frac{|X_L|}{2\pi f} = \dots \dots \dots
$$

## **2.8.3 OnePort Impedance Measurement: Capacitor BNC – pin**

- (a) Right: Photo of the measurement setup.
- (b) Bottom: *One-Port Impedance* measurement with *Bode100*. We see a capacitor at low frequencies and a parasitic inductor at high frequencies.

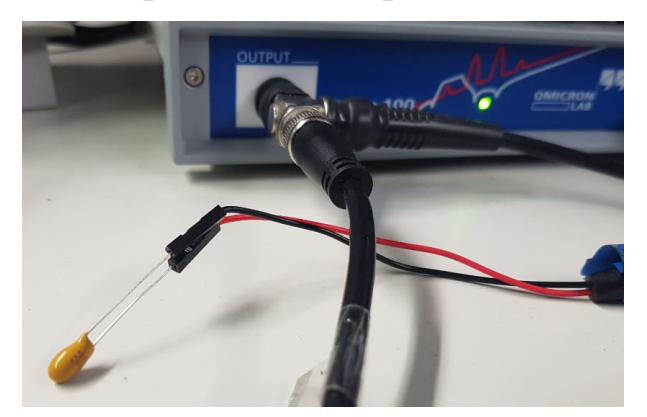

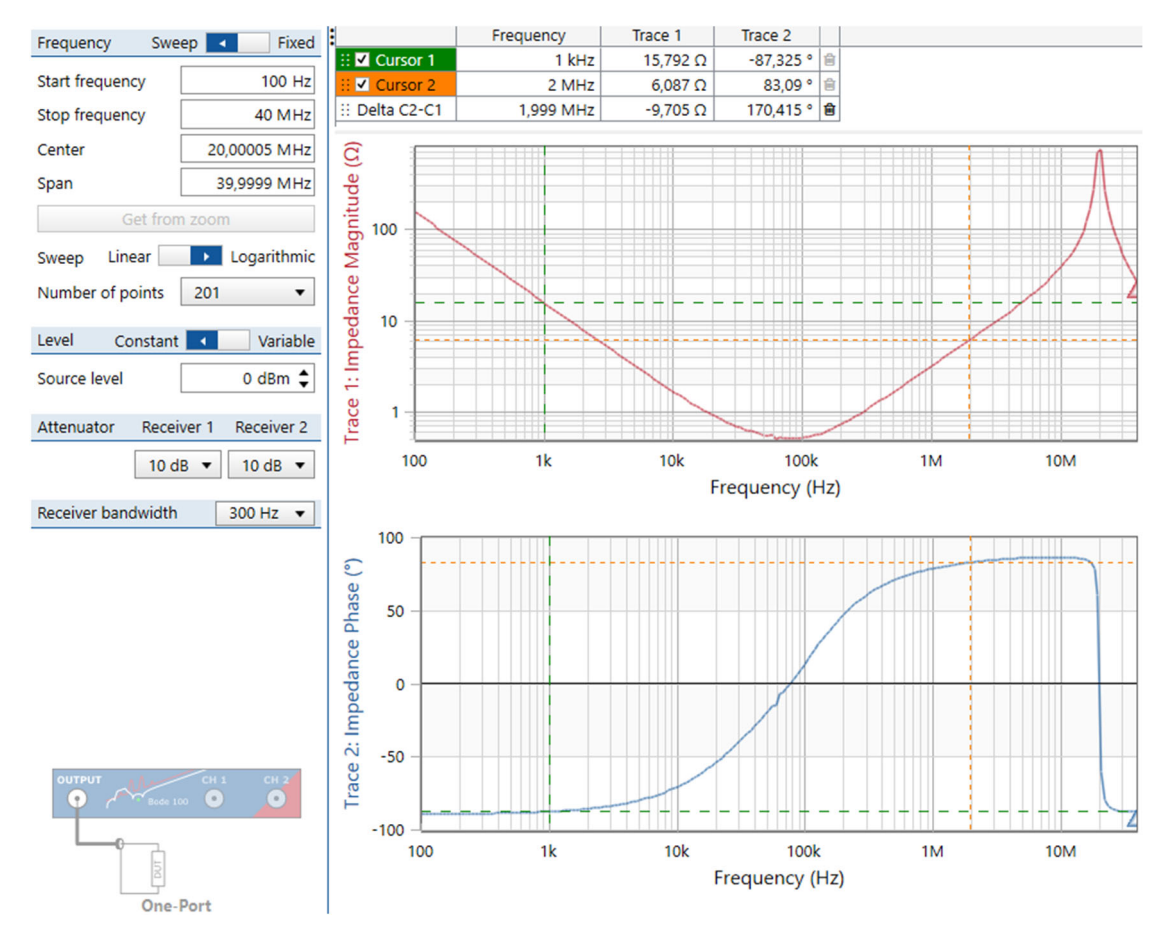

**Fig. 2.8.3:** *Bode100 One-Port Impedance* measurement of a capacitor of nominal 10 μF.

The *One-Port Impedance* measurements at straight logarithmic slopes delivers …

at f = 100Hz: 
$$
X_C \approx \frac{1}{j\omega C} \rightarrow C \approx \frac{1}{2\pi f |X_C|} =
$$
  
at f = 2MHz:  $X_L \approx j\omega L \rightarrow L \approx \frac{|X_L|}{2\pi f} =$ 

How do you explain that inductor *L* is smaller now than above with the short only?

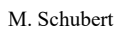

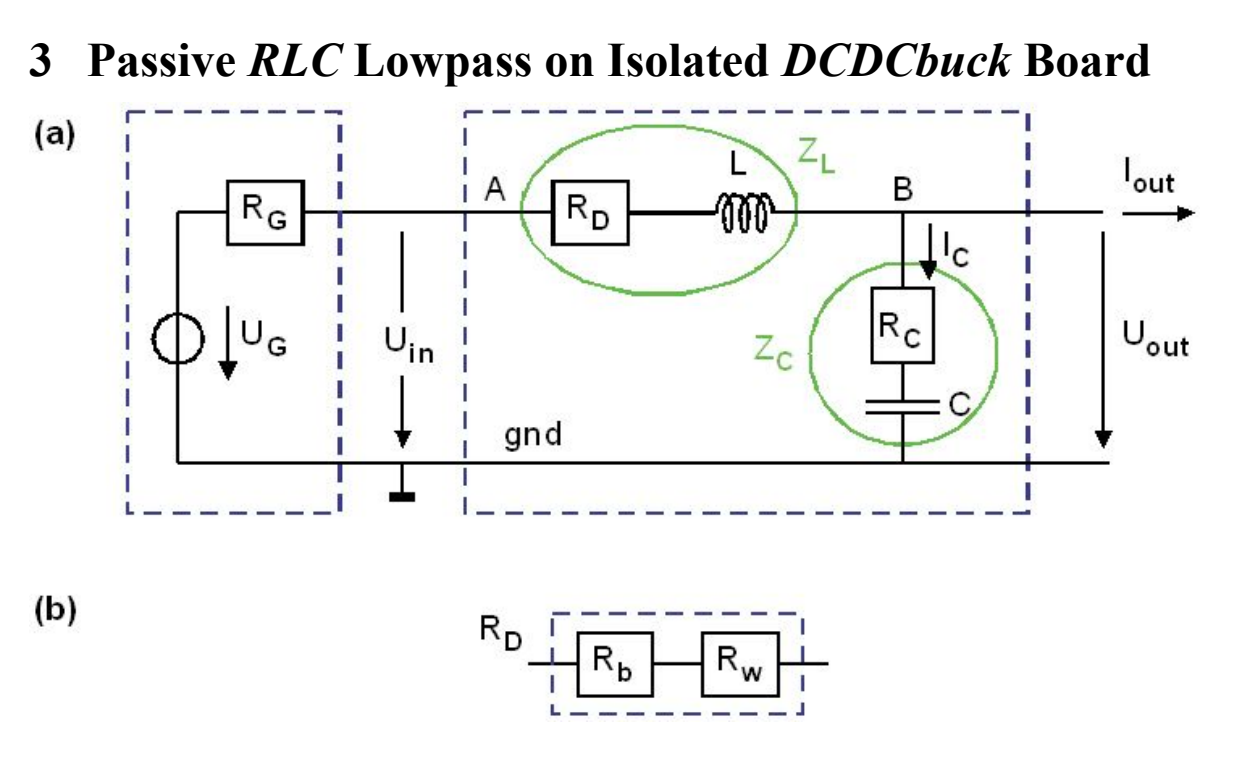

**Fig. 3.0:** *RLC* lowpass corresponding to boxes *Process* and *Inference* in Fig. 1.1

In this section the board is characterized isolated. Fig. 3.0 shows the *RLC* lowpass operated as demodulator of the pulse-width modulator (PWM). For 2<sup>nd</sup> order lowpass behavior, frequencies *f* higher than cut-off frequency  $f_0$  will be attenuated according to  $(f_0/f)^2$  corresponding to 40 dB/dec. As a rule of thumb, sampling frequency  $f_s$  should be  $f_s \ge 10...100 f_0$ , to yield a suppression of the PWM sampling frequency of  $10^2$ ... 10<sup>4</sup> corresponding to 40...80 dB.

In our example we use the nominal values of  $C = 100 \mu F$ ,  $L = 33 \mu H$ .

$$
f_s = f_{clock} / pwm\_period = 50MHz / 330 =
$$
  
and  $f_0 = \frac{1}{2\pi\sqrt{LC}} = \frac{1}{2\pi\sqrt{100\mu F \cdot 33\mu H}} =$   
Then ratio f<sub>s</sub>/f<sub>0</sub> is  $\frac{f_s}{f_0} =$   
...  
Consequently, a 3.3V<sub>pp</sub> sinusoidal wave at  $f_s$  should be suppressed with a second order  
lowpass featuring a cut-off frequency  $f_o$  to

 **................................**

**if the filter really was a second order lowpass up to frequencies like**  $f_s$ **.** Is it? When not, why? Let's check these questions!

## **3.1 Output Capacitor Characterization**

## **3.1.1 Main Capacitor Key Parameter measures with** *HM8118*

Identify the 3 capacitors on the *DCDCbuck* board and characterize them. Use *LCR* Bridge *HM8118* in *OTH Regensburg's Electronics Lab* (see  $\rightarrow$  Fig. 2.4) The capacitor's equivalent series resistor (*ESR*) is labeled *RC* in Fig. 3.0.

| Board #<br>.   | Capacitance<br>maximum voltage 35V |                     | Equivalent series<br>resistor (ESR, $R_C$ ) |                       | $R_c = \frac{1}{\omega_c C}$ : $f_x = \frac{1}{2\pi R_c C}$ |                   |  |
|----------------|------------------------------------|---------------------|---------------------------------------------|-----------------------|-------------------------------------------------------------|-------------------|--|
|                | datasheet<br>typical               | measured<br>$\mu$ F | datasheet,<br>typical                       | measured<br>$m\Omega$ | Typical<br><b>KHz</b>                                       | calculated<br>KHz |  |
| $C_1$          | $100 \mu F$                        |                     | $0.26 \Omega$                               |                       | 6.12                                                        |                   |  |
| C <sub>2</sub> | $330 \mu F$                        |                     | $0.08 \Omega$                               |                       | 6.03                                                        |                   |  |
| $C_3$          | $680 \mu F$                        |                     | $0.06 \Omega$                               |                       | 3.90                                                        |                   |  |

**Table 3.1.1:** Capacitors

The process transfer function's (PTF's) behavior shows additional effects for frequencies >10KHz. For better understanding we measure the output capacitor of nominal 680 μF in detail. Obviously, there is a serial build-in inductor in this capacitor.

**Listing 3.1.1:** *Matlab* computation of frequencies  $f_{\text{xc}}$  where  $R_C = 1/(\omega_x c)$ 

```
clear all; 
% Computing the zeros of capacitors and series resistors
C_{\text{d}}datasheet(1) = 100e-6; Rc_datasheet(1) = 260e-3;
C_{\text{d}} datasheet(2) = 330e-6; Rc_datasheet(2) = 80e-3;
C_{\text{d}}datasheet(3) = 680e-6; Rc_datasheet(3) = 60e-3;
C_measured(1) = 104.4e-6; Rc_measured(1) = 146e-3;
C measured(2) = 325.3e-6; Rc measured(2) = 83.5e-3;
C measured(3) = 640.5e-6; Rc measured(3) = 68.3e-3;
% Computing the Poles
for i=1:3;
  fxC_datasheet(i) = 1 / (2*pi*Rc_datasheet(i)*C_datasheet(i));
 \overline{\text{fixC}} measured(i) = 1 / (2*pi*Rc measured(i)*C measured(i));
end; 
fxC_datasheet, fxC_measured
```
## **3.1.2** *Bode100* **Measurement of the 100μF Output Capacitor Isolated**

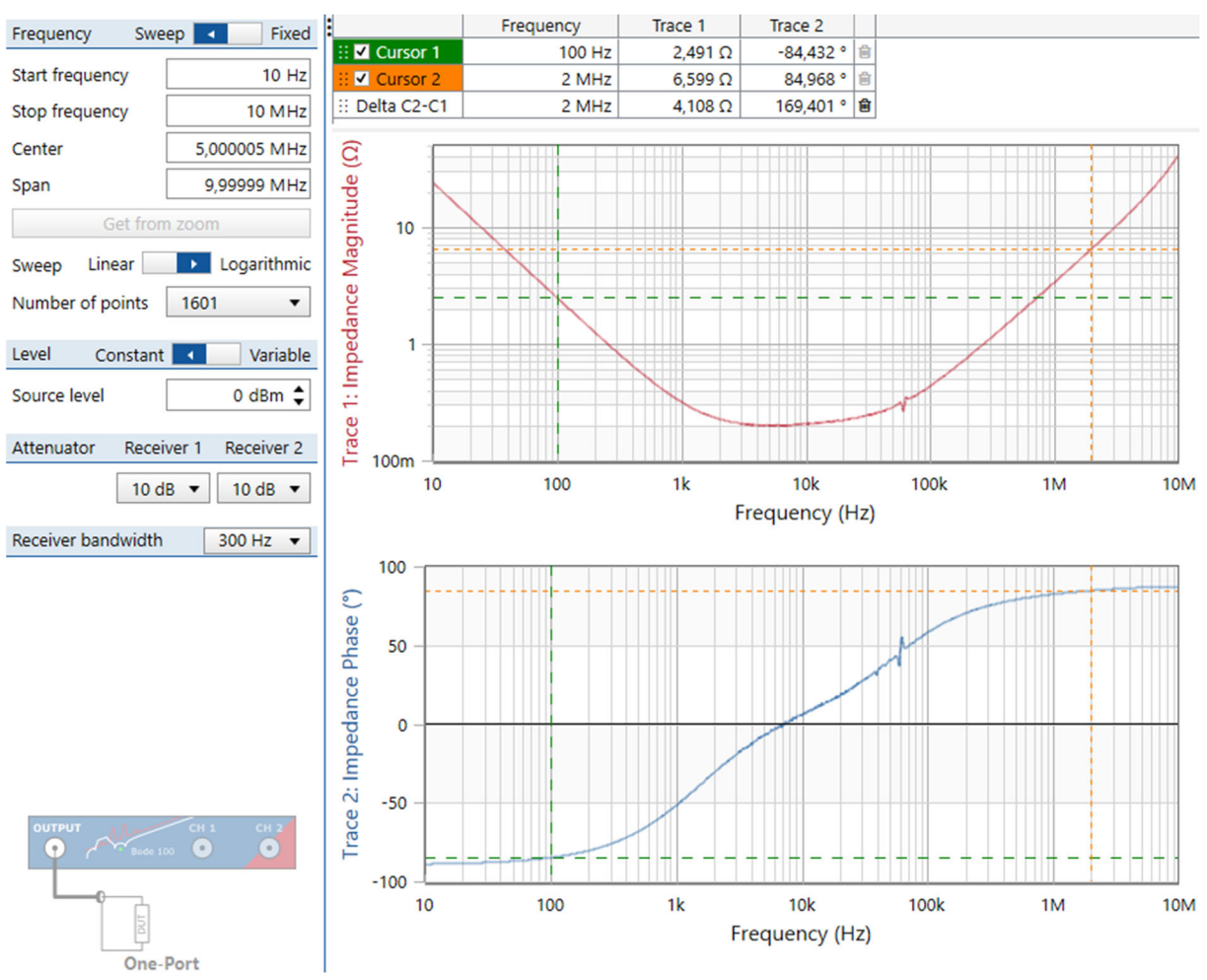

**Fig. 3.1.2:** *Bode100 One-Port Impedance* measurement of isolated 680μF (nominal) capacitor.

*Bode100 One-Port Impedance* measurements at straight logarithmic slopes deliver

at f = 100Hz: 
$$
X_C = \frac{1}{j\omega C} \rightarrow C_{C,680} = \frac{1}{2\pi f |X_C|} =
$$
  
at f = 2MHz:  $X_L = j\omega L \rightarrow L_C = \frac{|X_L|}{2\pi f} =$ 

## **3.1.3 Measurement of the 100μF Output Capacitor Connected to Output**

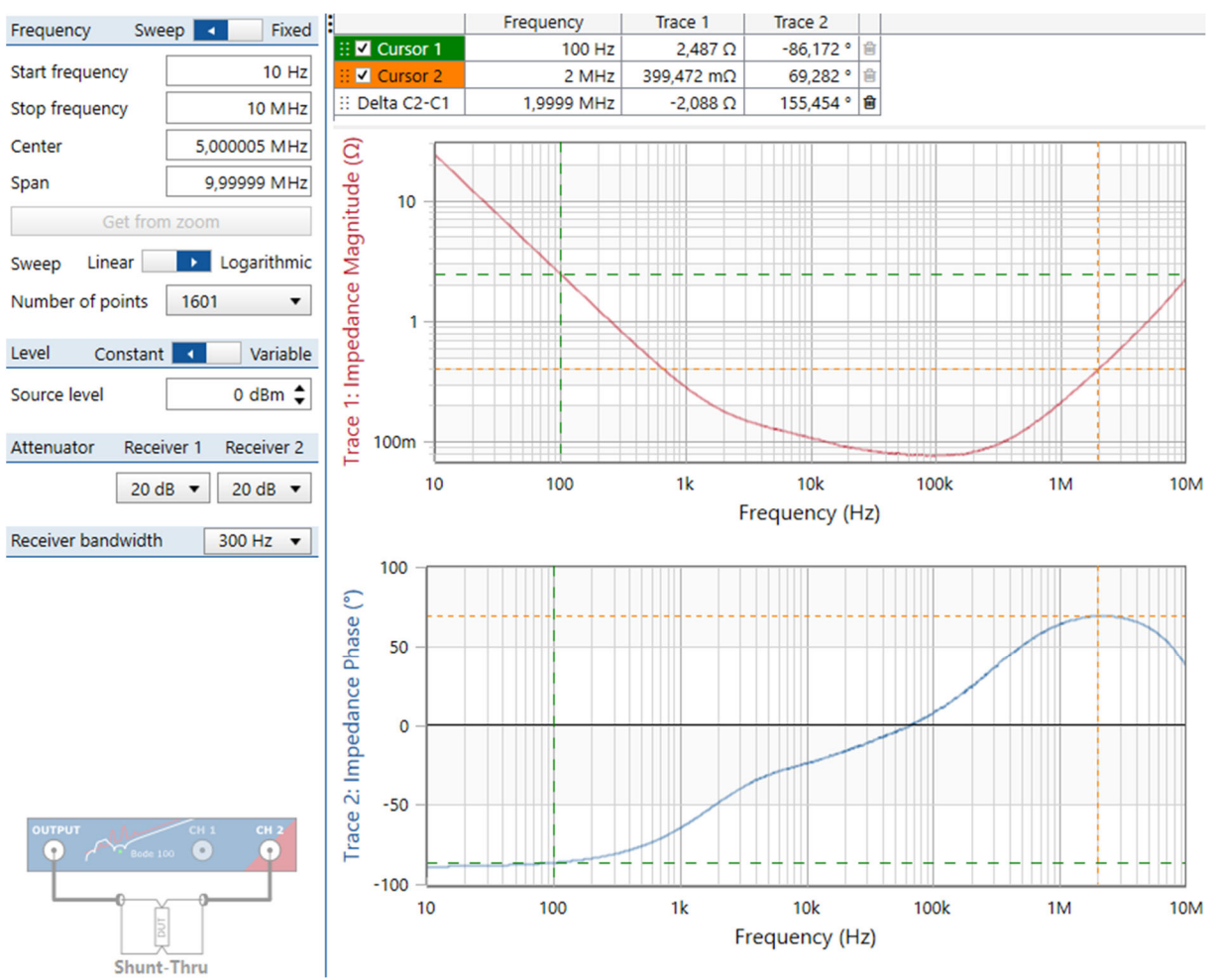

**Fig. 3.1.3:** *Bode100 Shunt-Thru Impedance* measurement of connected 680μF (nominal) capacitor connected to point *B* in Fig. 3.0.

Use a jumper to connect the 680μF-capacitor to the output labled *B* in Fig. 3.0. *Bode100 Shunt-Thru Impedance* measurements at straight logarithmic slopes deliver

at f = 100Hz: 
$$
X_C = \frac{1}{j\omega C} \rightarrow C_{B,680} = \frac{1}{2\pi f |X_C|} =
$$
  
at f = 2MHz:  $X_L = j\omega L \rightarrow L_B = \frac{|X_L|}{2\pi f} =$ 

Winding capacitors to increase their capacitance creates a parasitic inductor.

## **3.2 Inductor Characterization**

### **3.2.1 Measuring Inductor Parameters with** *HM8118*

Identify the 2 inductors on the *DCDCbuck* board and characterize them. Use *HM8118* in OTH's Electronics Lab. Their DC resistor (DCR) is labeled wire-resistor *Rw* in this document. In Fig. 3.0, the total DC resistor  $R_D = R_b + R_w$ , whereas  $R_w$  inductors wire resistor and  $R_b$  the additional board resistor.  $R_D$  is the total resistor measured from point *A* to point *B* in Fig. 3.0.

Measure all inductors with *HM8118* and with disconnected capacitors.

Identify the 2 inductors on the *DCDCbuck* board and characterize them. Their DC resistor (*DCR*, labeled wire resistor  $R_w$  in this document) from the data sheet:

[Ref L] Farnell, Coilcraft SMT Power Inductors – MSS1278T: available Jan. 2020: http://www.farnell.com/datasheets/1681957.pdf?\_ga=2.267884619.41524489.1580808408- 37263841.1580808408

| Board #           | Inductance           |                     |                        | DC Resistance<br>( <i>DCR</i> , here $R_w$ ) | $R_w = \omega_p L: f_p = \frac{R_w}{2\pi L}$ |               |  |
|-------------------|----------------------|---------------------|------------------------|----------------------------------------------|----------------------------------------------|---------------|--|
|                   | datasheet<br>typical | measured<br>$\mu$ H | datasheet,<br>typical  | measured<br>$m\Omega$                        | Typical<br>Hz                                | calculated Hz |  |
| $L_1$             | $10 \mu H$           |                     | $21.8 \text{ m}\Omega$ |                                              | 347                                          |               |  |
| L <sub>2</sub>    | $33 \mu H$           |                     | $61.9 \text{ mA}$      |                                              | 299                                          |               |  |
| $L_1+L_2$         | $43 \mu H$           |                     | $83.7 \text{ mA}$      |                                              | 310                                          |               |  |
| $A \rightarrow B$ | $43 \mu H$           |                     |                        |                                              |                                              |               |  |

**Table 3.2.1:** Inductors

**Listing 3.2.1:** *Matlab* computation of frequencies  $f_{xL}$  where  $R_w = \omega_x L$ 

```
% Computing the poles of inductors and series resistors
L datasheet(1) = 10e-6; Rw datasheet(1) = 21.8e-3;
L = 33e-6; Rw = 0.2e-3; L = 61.9e-3;
L_datasheet(3) = L_datasheet(1) + L_datasheet(2);
R_{W}<sup>datasheet(3) = R_{W}<sup>datasheet(1) + R_{W}<sup>datasheet(2);</sup></sup></sup>
L measured(1) = 10.6e-6; Rw measured(1) = 27.45e-3;
L measured(2) = 32.98e-6; Rw measured(2) = 67.0e-3;
L measured(3) = 42.98e-6; Rw measured(3) = 84.3e-3;
% Computing the Poles
for i=1:3;
  fxL_datasheet(i) = Rw_datasheet(i) / (2*pi*L_datasheet(i));
  \bar{f}xL measured(i) = Rw measured(i) / (2*pi*L measured(i));
end; 
fxL datasheet, fxL measured
```
## **3.2.2 Measuring Inductor**  $L_1 + L_2$  **(nominal 43µH) with** *Bode100*

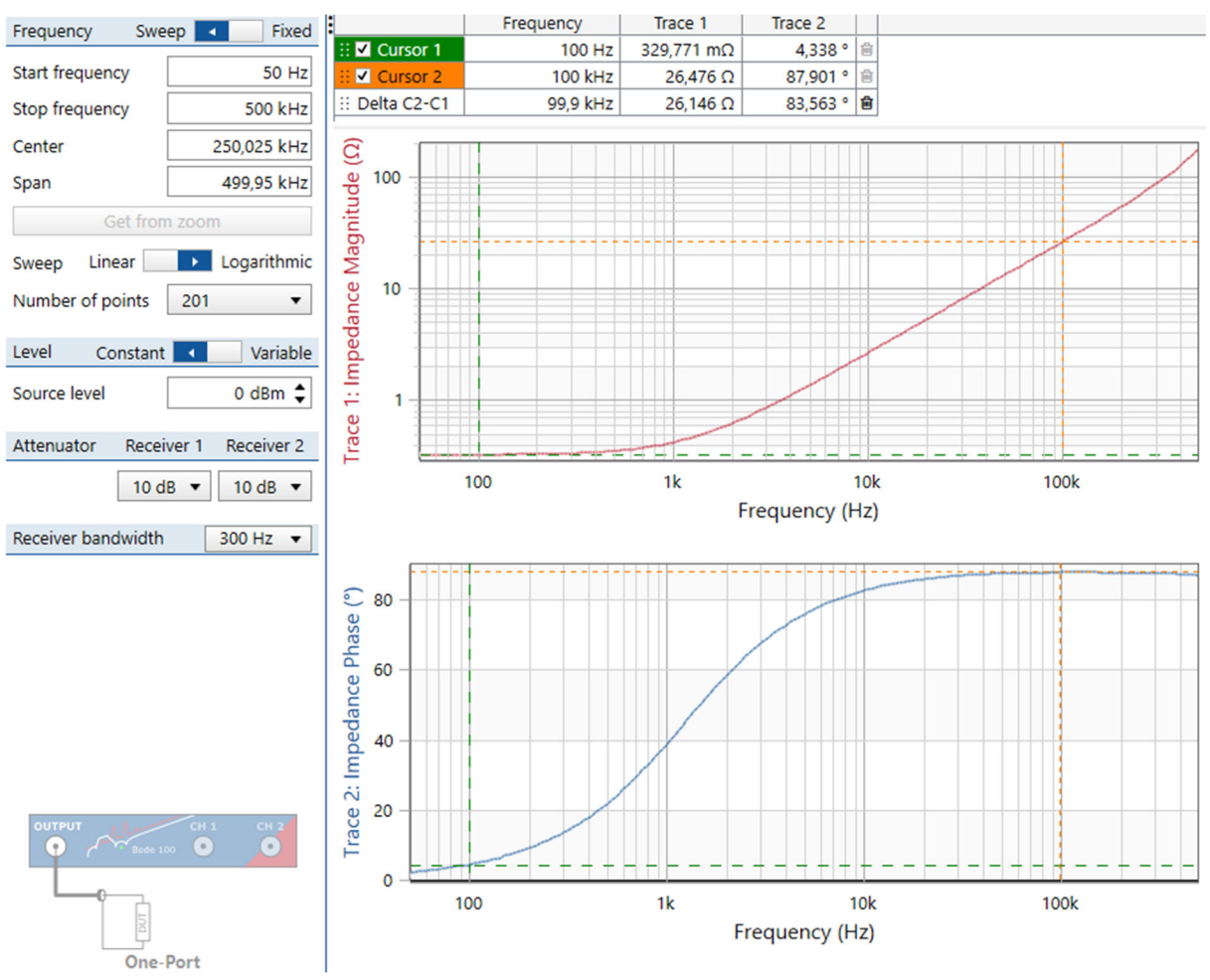

**Fig. 3.2.2:** *Bode100 One-Port Impedance* measurement of both inductors: (10+33) μH

Summarizing measured results

*DCR*: at  $f = 100$  Hz:  $R_{AB} = R_{meas} - R_{cable} =$ 

*L*: at f = 100 KHz: 
$$
X_L = j\omega L \rightarrow L = \frac{|X_L|}{2\pi f} =
$$

 **............................**

Zero: Phase rises by  $45^{\circ}$  and  $R_w$  begins to play a significant role, for at ca.

 **.............**

#### **3.2.3 Measure 680μF-Capacitor and 43μH-Inductor with** *Bode100*

**Fig. 3.3:** *Bode100 One-Port Impedance* Capacitor and Inductor measured with *Bode100 One-Port Impedance* measurement and computed with *Matlab* code in Listing 3.3. + Upper left: *C680μF* zoomed,

- + Lower left: *C680μF* full scale,
- + Upper right: *L43uH* zoomed,
- + Lower right: *L43uH* full scale,

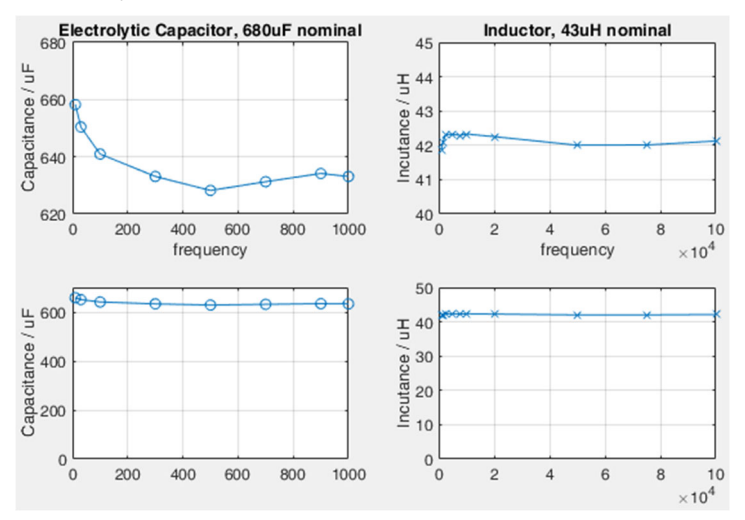

- In the Matlab listing below, replace values of  $Z_c$  abs with measured impedance of Fig. 3.1.2 in the frequencies given above as vector *fC*.
- In the Matlab listing below, replace values of  $Z_L$  abs with measured impedance of Fig. 3.2.2 in the frequencies given above as vector  $f<sub>L</sub>$ . Measure wire resistor  $R<sub>w</sub>$  at  $f=100\text{Hz}$ .
- Run the code with *Matlab* to get Fig. 3.3 for your board.

#### **Listing 3.3:** *Matlab* code generating Fig. 3.3

```
% Frequency domain characterization of 680uF Capacitor and 43uH-Inductor
clear all; % clear workspace
%
   compute 680uF-capacitor als function of frequency
RC680uF = 0.198; \frac{1}{8} seriel resistor
\text{fC} = [10 \quad 30 \quad 100 \quad 300 \quad 500 \quad 700 \quad 900 \quad 1000];<br>
\text{ZC} \text{ abs} = [24.179 \quad 8.159 \quad 2.491 \quad 0.861 \quad 0.544 \quad 0.411 \quad 0.342 \quad 0.320];XC_abs = sqrt(ZC_abs.^2 - RC680uF^2); 
C680uF = 1.7(2*pi*fc.*XCabs)subplot(221); plot(fC,C680uF*1e6,'o-'); grid on;
title('Electrolytic Capacitor, 680uF nominal'); 
xlabel('frequency'); ylabel('Capacitance / uF'); ylim([620 680]); 
subplot(223); plot(fC,C680uF*1e6,'o-'); grid on; ylim([0 700]);
ylabel('Capacitance / uF'); 
%
  compute 43uH-inductor als function of frequency
Rw = 0.330; % wire resistor measured at 100Hz
fL = [1 \t 1.5 \t 2.5 \t 5 \t 7.5 \t 10 \t 20 \t 50 \t 75 \t 100 \t ]*1e3<br>
ZL abs = [0.422 \t 0.516 \t 0.742 \t 1.37 \t 2.02 \t 2.68 \t 5.32 \t 13.2 \t 19.8 \t 26.47];XL = abs = sqrt(ZL_abs.^2 - RW^2)L43uH = XL abs./(2*pi*fL);
subplot(222);plot(fL,L43uH*1e6,'x-'); % plot over linear abscissa<br>%semilogx(find,L_43uH,'x-'); % plot over logarithmic abscissa<br>title('Inductor, 43uH nominal'); grid on;<br>xlabel('frequency'); ylabel('Incutance / uH'); ylim([40 45]);
subplot(224); plot(fL,L43uH*1e6,'x-'); grid on; ylim([0 50]);
ylabel('Incutance / uH') 
%
% compute oscillation frequency in C, L measured at 1KHz
f0_1KHz = 1/(2*pi*sqrt(C680uF(end)*L43uH(1)))
```
#### **Keep in mind:**

- Inductors degrade with current magnitude
- Electrolytic capacitors degrade with frequency
- Ceramic capacitors degrade with DC bias voltage.

## **3.3 Characterize the** *RLC* **Series Impedance**

Chapter 3.3 delivers an accurate measurement of  $f_0 = 1/(2\pi\sqrt{LC})$  and  $R_S = R_C + R_D$ . Particularly knowing *f<sub>0</sub>* is helpful for later transfer function calculations and measurements.

Measurement of the small DC resistors in the *RLC* circuit is difficult but important for accurate stability analysis and setting of PID controller parameters. Comparing our 2 measurement methods to get the total series resistor of inductor, capacitor and board wiring, we found:

The next subsections are organized as follows:

- 1. Subsection 3.3.1 offers the theory for the following 2 subsections.
- 2. Subsection 3.3.2 measures small values of *Z* with a 2-wire measurement technique that *Omicron* calls "*One-Port Impedance Analysis",* according to Fig. 3.3.1(a): The voltmeter measures also the measurement-cable resistors *Rmc1* and *Rmc2* with high current load.
- 3. Subsection 3.3.3 measures *Z* with a 4-wire measurement technique that *Omicron* calls "*Shunt-Thru Impedance Analysis*", according to Fig. 3.3.1(b): The voltmeter measures *Z* more precisely, as the 2 additional wires *Rmc3* and *Rmc4* carry very low current.
- 4. Subsection 3.3.4 compares the measurement results of the previous 2 subsections.

## **3.3.1 Theory: Computing of**  $R_S = R_C + R_D$ **, and**  $f_\theta = 1/(2\pi\sqrt{LC})$

With total serial impedance with total serial resistor  $R_s = R_c + R_p$  we get

$$
Z_{RLC}(s) = R_S + sL + \frac{1}{sC} = R_S + \frac{1 + s^2 LC}{sC}
$$

and with  $s = j\omega$ 

$$
Z_{RLC}(\omega) = R_S - j \frac{1 - \omega^2 LC}{\omega C}.
$$

Consequently, both  $R_S = R_C + R_D$  and  $f_0 = \omega_0 / 2\pi = 1/(2\pi \sqrt{LC})$  can be taken from the minimum of the shown in Fig. 3.3.2, taken with *Bode100 One-Port Impedance* measurement.

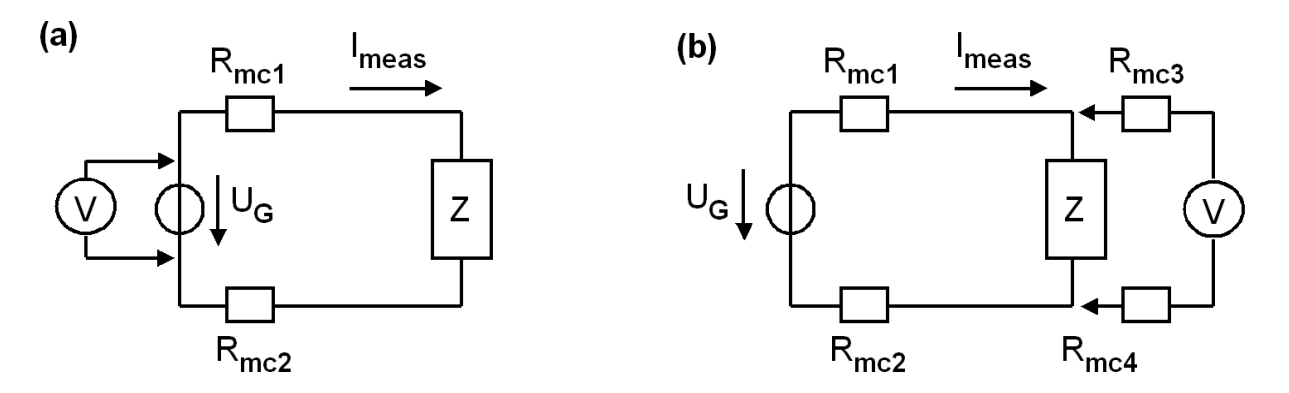

**Fig. 3.3.1 (a):** 2-wire (*Bode100*: "*One-Port"*) and **(b)** 4-wire ("*Shunt-Thru"*) measurement

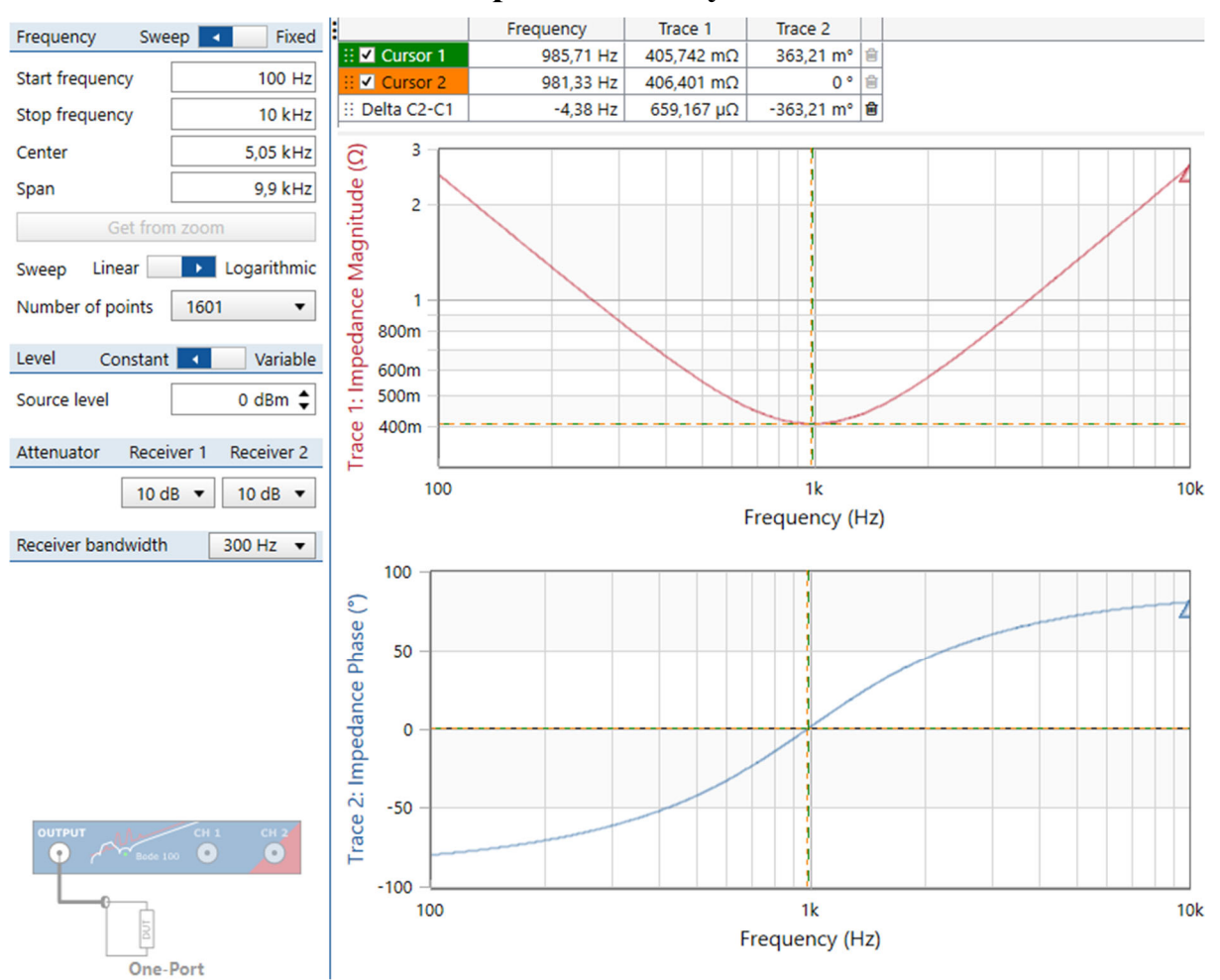

#### **3.3.2 RLC Series One-Port Impedance Analysis**

**Fig. 3.3.2(a):** *Bode100 One-Port Impedance* measurement: point *A* in Fig. 3.0 versus ground.

*DCDCbuck* board: no jumpers to coils: *L*=43μH nominal, set jumper for *C*=680μF nominal. Connect a BNC cable from *Bode100 OUTPUT* to an isolated *DCDCbuck* board's point *A* according to Fig. 3.0 and ground, as sketched in the lower left corner of Fig. 3.2.2(a).

Start *Bode Analyzer Suite* → *Impedance Analysis* → *One-Port / Start Measurement* → frequency range 100Hz – 10KHz and default settings otherwise. Click *Continuous* or *Single* button to get a measurement. Select *View*  $\rightarrow$  *Auto axis placement*  $\rightarrow$  *One axis per chart.* 

Optimize Magnitude diagram:

- Click into *Impedance Magnitude* diagram with right mouse button → *Optimize*.
- *Magnitude* diagram, right mouse button  $\rightarrow$  *Cursor 1*  $\rightarrow$  *Find*  $\rightarrow$  *Minimum (Trace 1)*.

Optimize Phase diagram:

- Click into the *Impedance Phase* diagram with right mouse button → *Optimize*.
- *Phase* diagram, right mouse button → *Cursor 2 → Find → Zero (Trace 2)*.

According to theory, both cursor 1 and 2 should be at the same frequency now. Normally this is not the case. Repeat the measurement detailed above with 1601 points, create your own Fig. 3.3.2(a) with your *DCDCbuck* board and copy it into your documentation.

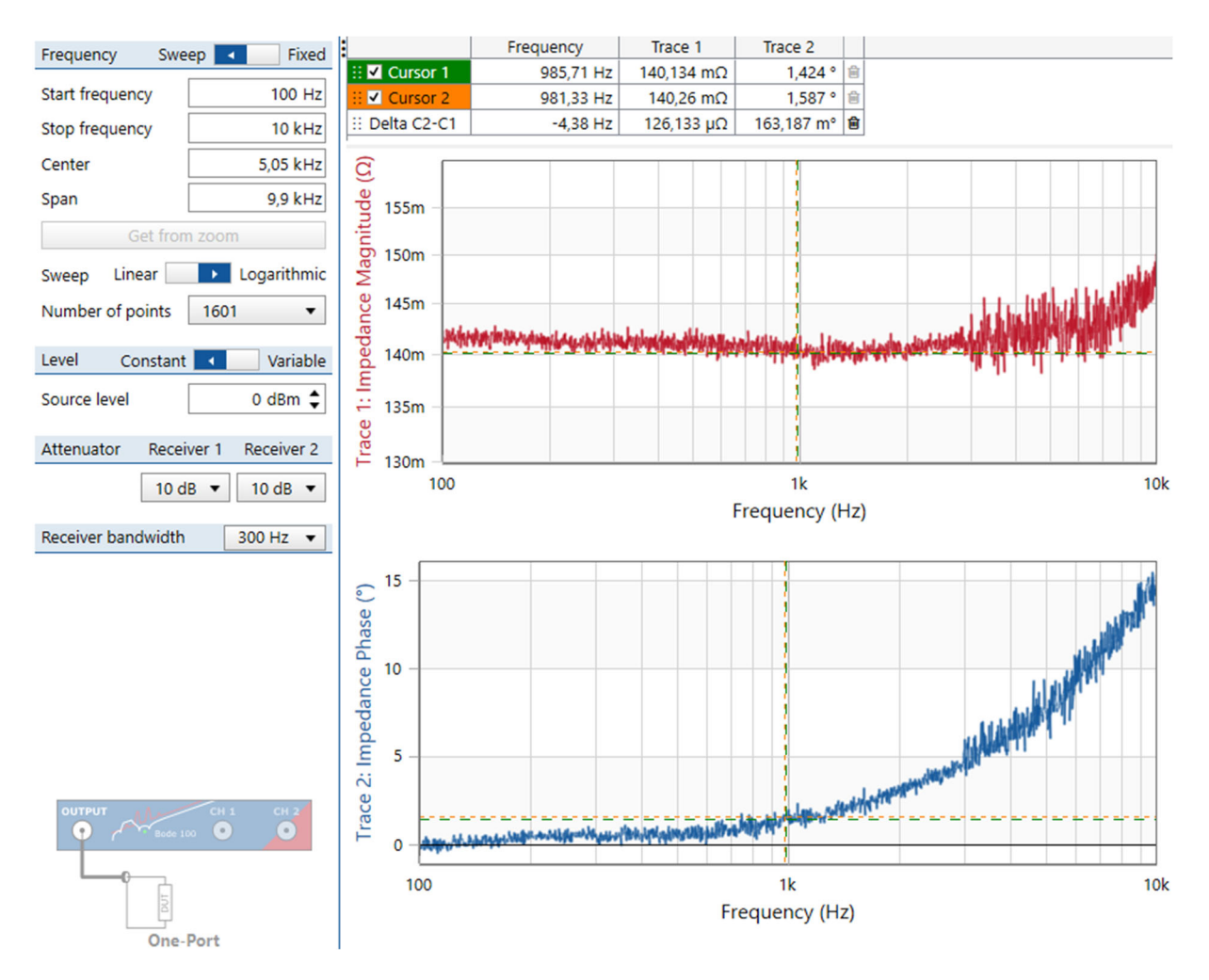

**Fig. 3.3.2(b):** *One-Port Impedance Measurement* with *Bode100* of a 125cm *BNC-to-pin* cable.

The measurement shown in Fig. 3.3.2(a) includes the cable resistors. To find out the cable impedance, connect both ends of your measurement cable to ground and repeat the measurement of Fig. 3.3.2(a).

Under the cursors that have been set in the measurement above we now find

- (i) the cable's resistor part and
- (ii) the phase characteristics of the cable, that explains the cursor 2 at phase 0 in Fig.  $3.3.2(a)$ is a little bit left from cursor 1 at impedance magnitude minimum.

Close *Bode Analyzer Suite*, start it again → *Impedance Analysis → One-Port*. What is the recommended impedance measurement range? Is it ok for our measurements above?

**.............................................................. ..............................................................** Summarize values for board

 **..........**

Taken from the minimum of Fig. 3.3.2(a)

 $f_0 =$ 

 **....................**

Taken from the minimum of Fig. 3.3.2(a)

 $R_S + R_{cable} =$ 

 **....................**

Taken from the minimum of Fig. 3.3.2(b)

 $R_{cable} =$ 

 **....................**

 $R_S = (R_S + R_{cable}) - R_{cable} =$ 

 **....................**

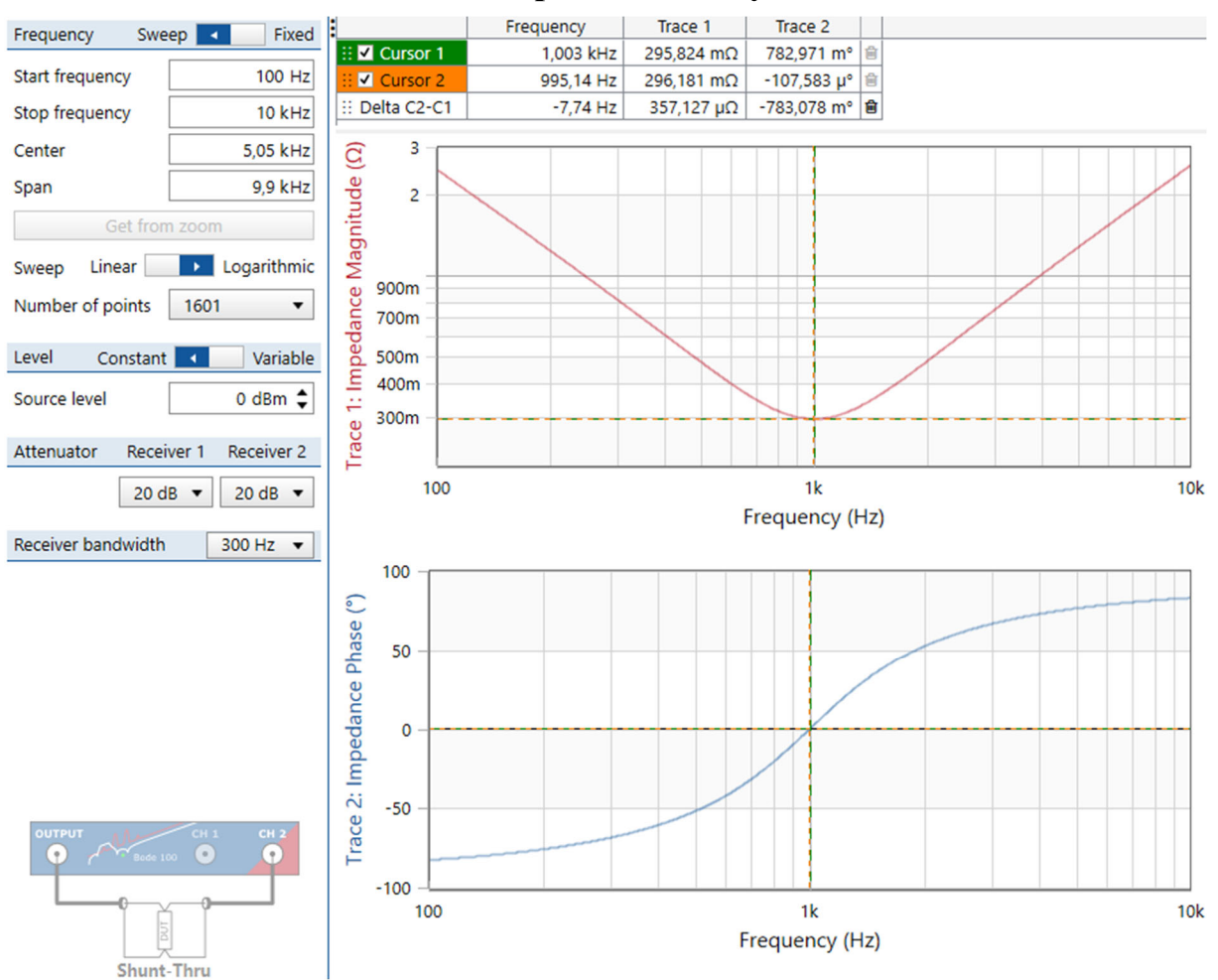

## **3.3.3 RLC Series Shunt-Thru Impedance Analysis**

**Fig. 3.3.3(a):** *Bode100 Shunt-Thru* impedance measurement: point *A* in Fig. 3.0 versus ground.

One-Port Impedance measurement made above is inaccurate from 2 reasons: (i) We measure the cable resistors, and (ii) we are out of the valid (accurate) range of the *Bode100*. For this case, it has the so –called shunt-thru measurement option. Let's try it in this subsection!

Close *Bode Analyzer Suite*, start it again → *Impedance Analysis → Shunt Thru*. What is the recommended impedance measurement range? Is it ok for out measurements above?

**.............................................................**

Look at the shunt-thru measurement setup. We now have the problem, that we need to pins at any side of the device under test (DUT). Two ground pins are no problem, but where do we find the  $2<sup>nd</sup>$  pin on the DCDCbuck board connecting to point *A* in Fig. 3.0? To figure it out open the *DCDCbuck* Rev.5 board schematic and layout with *Eagle* tool, activate *View → Show* in the schematics editor and click on the wire connecting the coils at point *A* in Fig. 3.0. Where is the  $2<sup>nd</sup>$  pin connecting the coils at this point *A*?

**.............................................................**

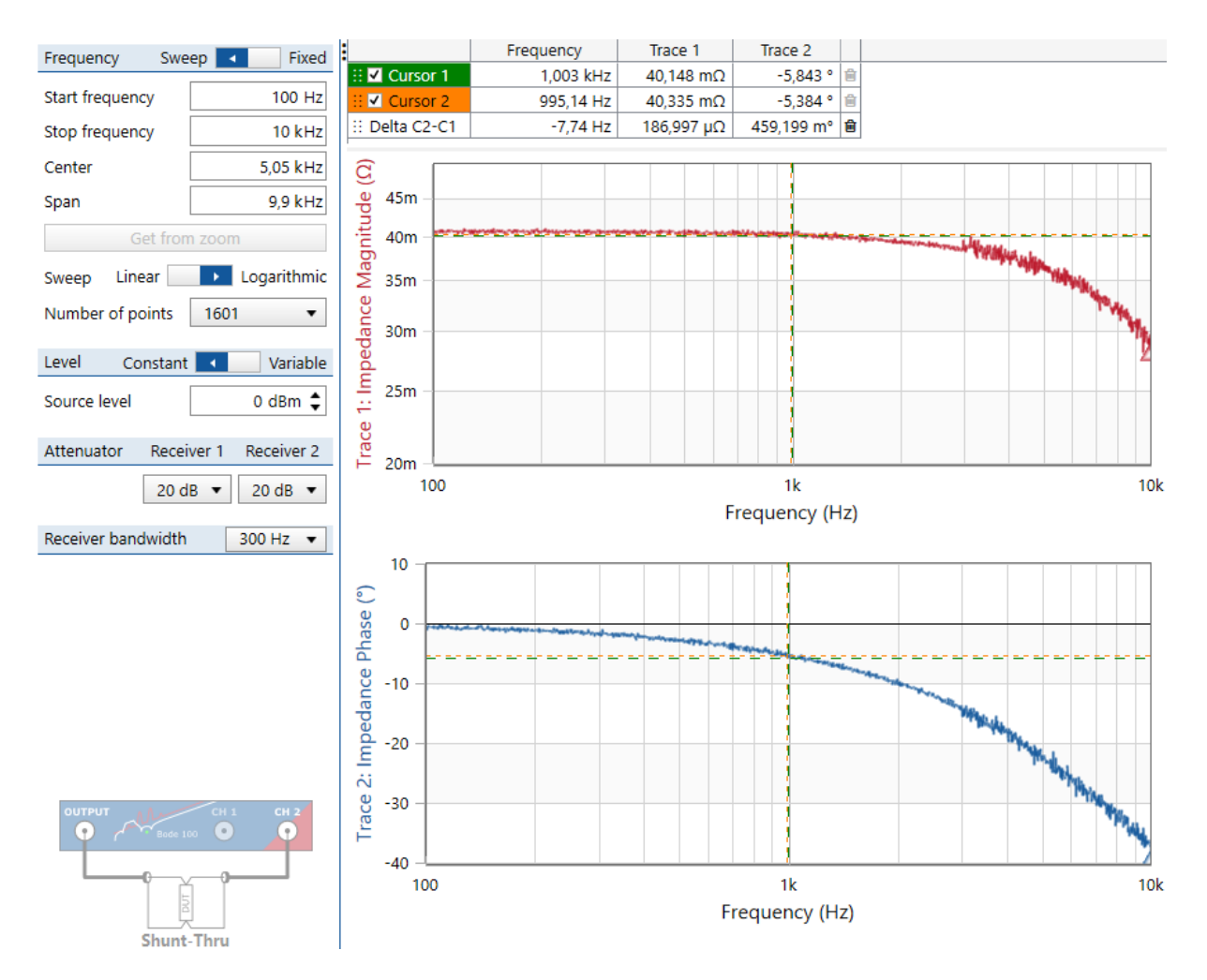

**Fig. 3.3.3(b):** *Bode100 Shunt-Thru* impedance measurement of cables only

Measure cables only by plugging them all close together on a ground connector. Impedance at minimum in Fig. 3.3.3(a):  $R_{tot}$  = at  $f_0$  =  **.......... ..........** Cable characteristics at  $f_0$  in Fig. 3.3.3(b):  $R_{cable} =$ , Phase =  **.......... ..........** Total series resistor  $R_S = R_C + R_D = R_{tot}$  -  $R_{cable} =$  **..............................**

## **3.3.4 Summary of** *RLC* **Series Measurement in this Subsection 3.3:**

Measurement of the small DC resistors in the RLC circuit is difficult but important for accurate stability analysis and setting of PID controller parameters. Comparing our 2 measurement methods to ret the total series resistor of inductor, capacitor and board wiring, we found:

In chapter 3.3.2 with *Bode100's Series One-Port Impedance* Analysis we got:

total series resistor is  $R_S = R_C + R_D =$  at resonant frequency  $f_0 =$  **......... ..........**

In chapter 3.3.3 with *Bode100's Shunt-Thru Impedance* Analysis,

total series resistor is  $R_S = R_C + R_D =$  at resonant frequency  $f_0 =$ 

 **......... ..........**

## **3.4 RLC-Lowpass Transfer Function (***PTF***)**

In this subsection we shall investigate the resonant behavior of the RLC lowpass. Doing so, we shall understand the impact of the small DC resistors measured in subsection 3.3.

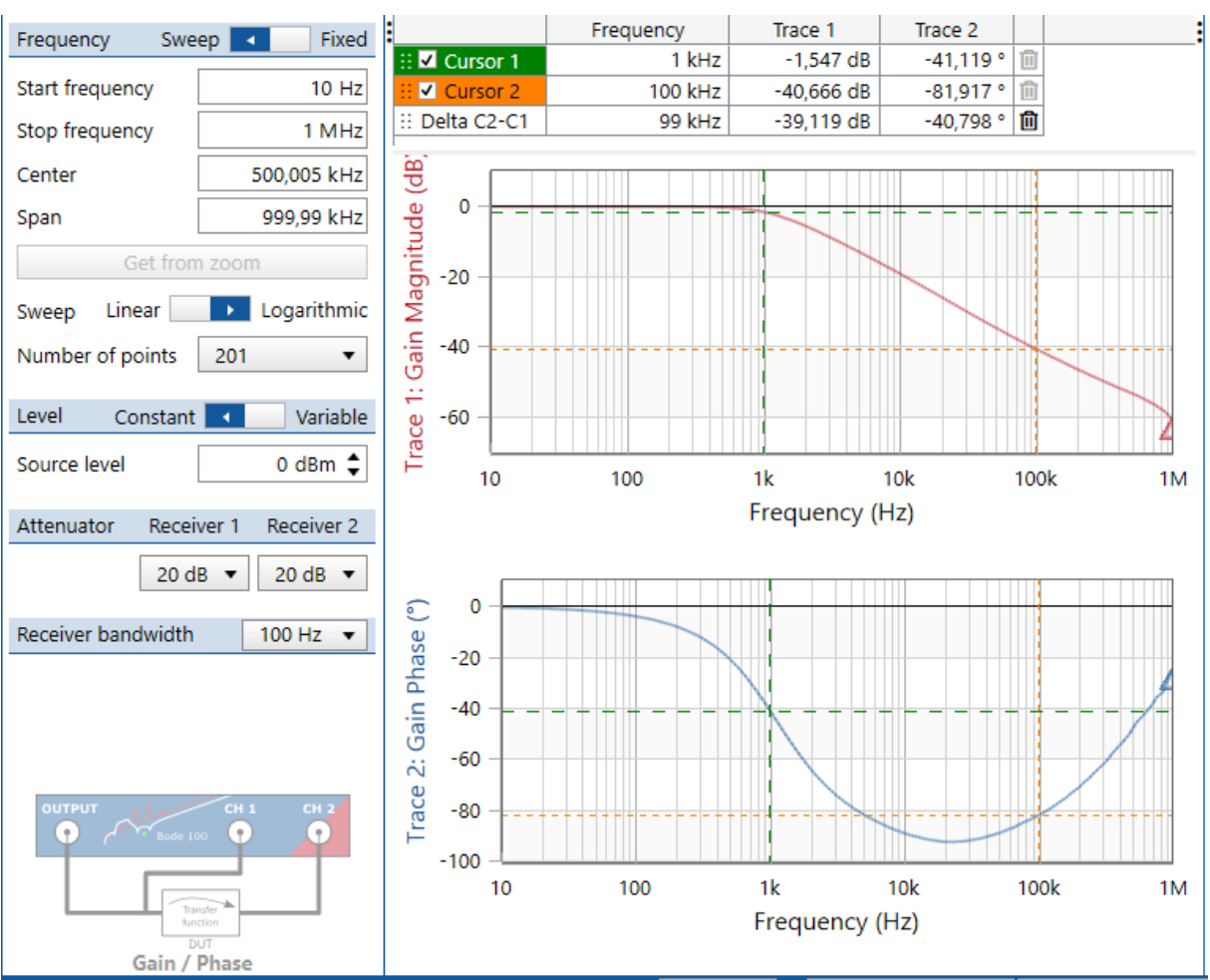

## **3.4.1 Measurement Using** *Bode100 Transmission* **mode**

**Fig. 3.4.1:** Process Transfer Function (*PTF*) of the *RLC* lowpass measurement with *Bode100* as *Gain/Phase* measurement. The cursor is at *f0* measured with impedance analysis.

Fig 3.4.1 shows a measurement performed with *Bode100* of the *RLC* lowpass from point *A* to point *B* in Fig. 3.0, with *DCDCbuck* board (Rev.5) being disconnected from any other device.

- Cursor 1 is at the position measured as  $f_0$  in the impedance analysis above.
- Cursor 2 is near a zero at  $f_n \approx 4$  KHz in the transfer function caused by Rc. That zero compensates for one of the double-poles (at 1KHz) for *f > fn*. Consequently, attenuation for  $f \gg 10$  KHz is 1<sup>st</sup> order only.

**This lowpass transfer function corresponds to box** *Process* **in Fig. 1.1.** 

#### **To do:**

Measure your own version of Fig. 3.4 for your individual *DCDCbuck* board. Save your *Bode100* measurement file as *OL1\_DCDCbuckRev10\_RLC.bode3*.

## **3.4.2 Computing DC Resistor**  $R_D$

**(a)** System setup

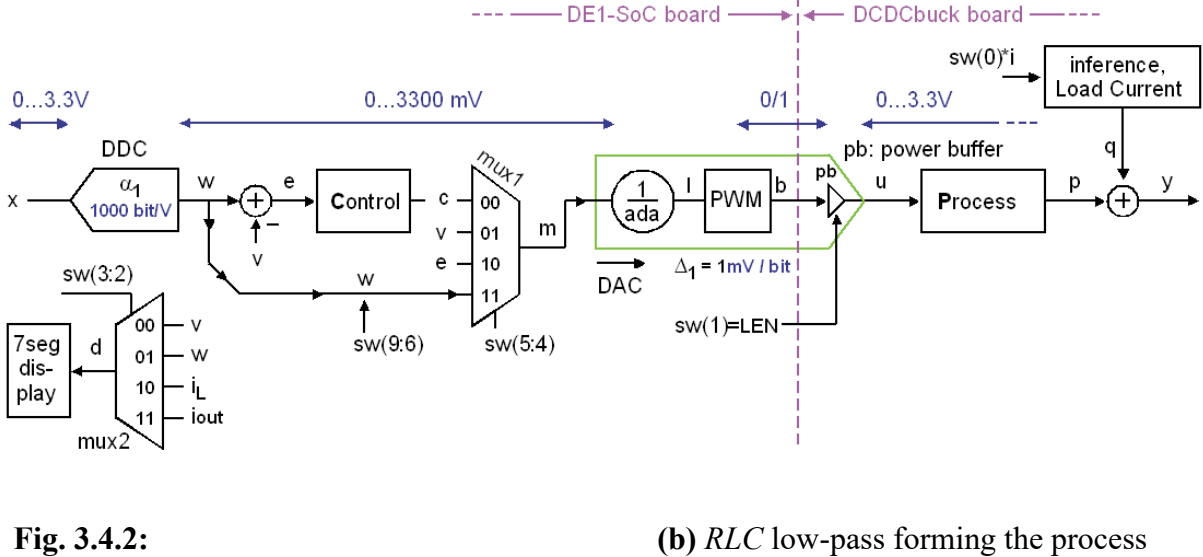

- **(a)** System setup
- **(b)** Assuming the main *RLC* lowpass to be driven by an inner DC source *Uint.dc* in series with an AC source *Uint.ac*. Output ripple voltage is removed on the average output voltage *Uout*,av by low-pass filtering.

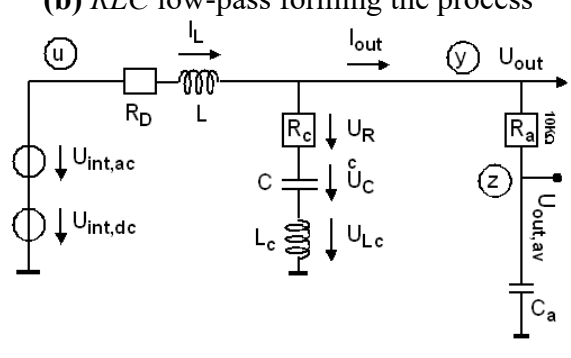

According to Fig. 3.4.2 we model the PWM driver as DC source *Uint.dc* plus AC source *Uint.ac*. The effect of the AC source is largely eliminated by the *RLC* low-pass filter, so that we can measure *Uint.dc* as average output voltage at zero load current. After switching on the load current *Iout*, the average output voltage *Uout.av* decreases by *RDꞏIout*.

Set  $sw = 00000110010$  to get  $w=1250$ mV, fixed pulse-width and synchronous operation.

Measure at  $sw(0)=0'$ :  $U_{int,dc} = U_{out,av,OFF} = \underline{\hspace{2cm}} mv, \quad I_{out,OFF} = \underline{\hspace{2cm}} ma,$ Measure  $\text{sw}(0) = 1'$ :  $\text{U}_{\text{out,av,ON}} = \text{mv}$ ,  $\text{I}_{\text{out,ON}} = \text{mA}$ , Compute R<sub>D</sub>(w=1250mV) =  $\frac{C_{int, DC} - C_{out,}}{I}$  $, ON$   $\rightarrow$   $_{out}$ , *DC out av out ON out OFF*  $U_{\text{int }DC} - U$  $I_{\omega t}$   $\omega N$   $-I$  $\overline{a}$  $\frac{U_{out,av}}{U_{out,av}} =$   $\Omega$ .

Hint:  $R_D$  should be in the range of 140...160 m $\Omega$ .

### **3.4.3 Calculation of Characteristic Data Using Matlab**

Listing 3.4.3 computes some key parameters such as poles (index p) and zeros (index n) for the transfer function *PTF(s)=Uout(s)/Uin(s)* and inference (quarrel) transfer function *QTF(s)=Uout(s)/Iout(s)*. Run the file with Matlab, adopt key input data (L, C, …) to your board.

#### **Listing 3.4.3:** *Matlab* code generating Fig. 3.4

```
% Computation of characteristic data of an RLC lowpass
% A: Input, B: outout
% A -> B: inductor L serial with RD=Rw+Rb, Rw: wire, Rb: board
% B -> gnd: capacitor C with seriel resistor RC
clear all; % clear workspace
%
pi2 = 2*pi; 
Rb=0; % other board impedances from point A to point B
  = 43e-6; Rw=83.7e-3; % InductorRD = Rb + Rw; % DCR: total DC resistor from A -> B
C = 640e-6; RC=0.06; % capacitor
% 
ap0=1; ap1=RC*C; ap2=0;bp0=1; bp1=(RC+RD) *C; bp2=L*C;
%
% Computing PTF=Uout/Uin: Process transfer function 
w02 = 1/(L*C); % squared w0
w0 = sqrt(w02); \frac{1}{2} % undamped oscillation frequency
f0 = w0/pi2;Da = (RC+RD) / (2*L); % absolute damping term
D = Da/w0; 8 damping term relative to w0
spn1 = -1/(RC*C); % PTF, zero 1 in rad/sec
spn2 = -inf; % PTF, zero 2 in rad/sec
fpn1 = abs(spn1)/pi2; \frac{1}{2} PTF, zero 1 in Hz
fpn2 = abs(spn2)/pi2; % PTF, zero 2 in Hz
if Da^2 > w02;
 spp1 = -Da + sqrt(Da^2 - w02); % PTF, non oscillating pole 1
  spp2 = -Da-sqrt(Da^2-w02); % PTF, non oscillating pole 2
else
  spp1 = -Da+j*sqrt(w02-Da^2); % PTF, oscillating pole 1 in rad/sec
  spp2 = -Da-j*sqrt(w02-Da^2); % PTF, oscillating pole 2 in rad/sec
end; 
spp1_abs = abs(spp1); spp1_ang=angle(spp1); spp1_deg=spp1_ang*180/pi; 
\text{spp2} abs = abs(spp2); \text{spp2} ang=angle(spp2); \text{spp2} deg=spp2_ang*180/pi;
fpp1 = spp1_abs/pi2; % PTF, pole 1 in Hz
fpp2 = spp2 abs/pi2; % PTF, pole 2 in Hz
%
% Computing QTF=Uout/Iout: inference (Quarrel) transfer function
aq0=-RD; aq1=-(RC*RD*C+L); aq2=-RC*L*C; bq0=bp0; bq1=bp1; bq2=bp2;bq2=bp2;sgn1 = -aq1/(2*aq2) - sqrt((aq1/(2*aq2))^2-aq0/aq2); % zero 1, rad/sec
sgn2 = -aq1/(2*aq2) + sqrt((aq1/(2*aq2))^2-aq0/aq2); % zero 2, rad/secsqp1 = spp1; % poles are the same as for PTF
sqp2 = spp2; % poles are the same as for PTF
% translation from rad/sec -> Hz
fqn1 = abs(sqn1)/pi2; % QTF, zero 1 in Hz
fqn2 = abs(sqn2)/pi2; % QTF, zero 2 in Hzfqp1 = fpp1; % QTF, pole 1 in Hz
fqp2 = fpp2; % QTF, pole 2 in Hz
%
% plot Bode diagram, if DSP toolbox is available
dsp toolbox available = 0; % set this to 1 if dsp toolbox avaialble
if dsp toolbox available == 1;
  TFP = tf([ap2,ap1,ap0],[bp2,bp1,bp0]);
   opt=bodeoptions; opt.FreqUnits='Hz'; opt.grid='on'; 
   bodeplot(TFP,opt); 
end;
```
## **3.5 DC Output Resistor of Complete PWM-DAC**

Goal of this subsection: Measure the DC output impedance of the complete PWM-DAC consisting of digital pulse-width modulator, power FETs and RLC-lowpass as demodulator.

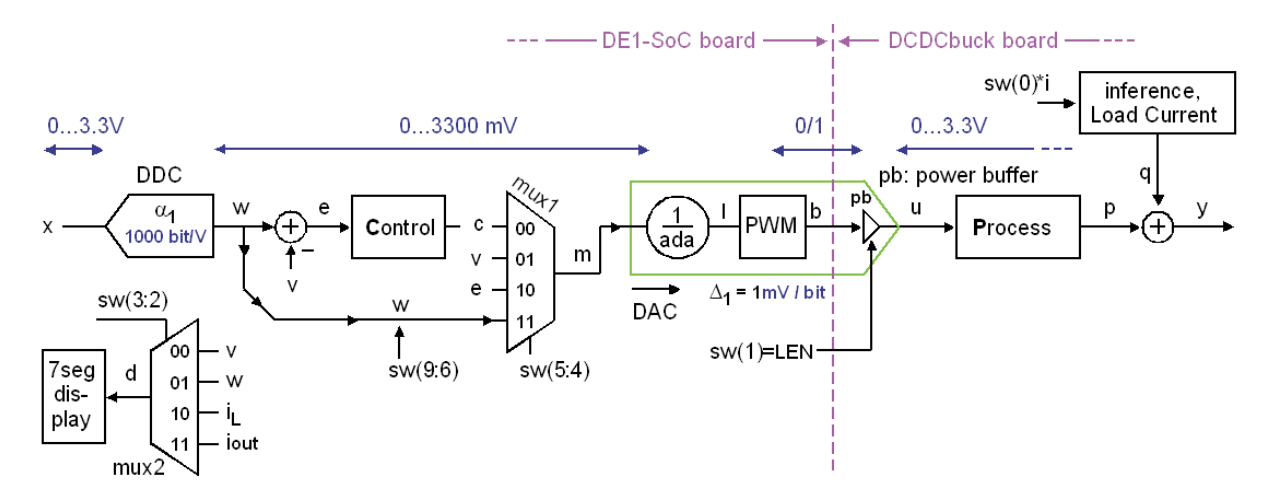

**Fig. 4.2.1:** The DC/DC buck converter setup for the measurements of this chapter.

#### **What makes PWM DACs energy efficient?**

The modulator's power stage is efficient, because its switches are either ON of OFF. The loss heating the switches is  $P_V = U_S I_S$  with  $U_S$  being voltage across and  $I_S$  current through the switch. *US* or *IS* are tiny in *ON* and *OFF* state, respectively. The averaging demodulator following the modulator is ideally an *LC* lowpass, whereas both inductor *L* and capacitor C are lossless in the ideal case. Practically, the lowpass has inevitably resistors. On the one hand these resistors lower efficiency, on the other hand they damp oscillations. The oscillating nature of a weakly damped *RLC* lowpass must be compensated for by a control unit.

#### **Explaining the setup**

We want to investigate the complete PWM-DAC, which consists of a PWM modulator (realized on the FPGA) as factor 1/*ada* and modulation logic ("PWM"). On the *DCDCbuck* board the PWM modulator is completed by a power buffer (*pb*) with input signal "*sw(1) = LSE = LEN*". The PWM demodulator is the *RLC* lowpass labeled "*Process*".

With  $w = 1500$ , the output pulses of the PWM has a duty cycle of 150/300, i.e. 150 of the *pwm\_period* = 330 bits of an output sample are high, while the remaining 180 bits are low. Feeding the PWM power buffer with power *gnd*/U<sub>in</sub> = 0/3.3V in Fig. 4.0(d), the average output of the PWM-DAC is ideally 1.5V. This is the voltage that we expect to measure at the output of the averaging lowpass.

#### **Set the following 3 jumpers:**

- Set jumper on DCDCbuck board to 3.3V supply achieving the same pulse height.
- A further jumper connects the 680μF capacitor to the output the board.
- Set jumper JP\_ASYNC to enable the *Schottky* diode.
- Remove jumper *JP\_LOAD* as we will load the circuit externally.

#### **Set switches**

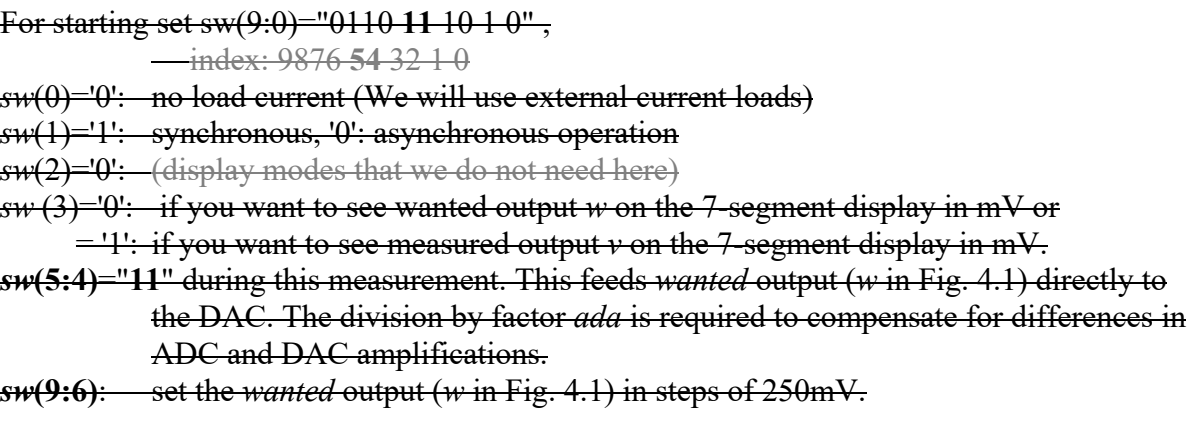

Comment: sw(1) is the *LEN = LSE* (low-side switch enable) signal of *TI's LM27222* [LM27222] chip, causing so-called "synchronous" operation of the DC/DC converter: both power-switches, i.e. pull up and pull down, will operate actively. In the asynchronous mode (*LEN* = '0') the low-side driving switch (*SL*) is inactive and its functionality is taken over by *Schottky* diode *D<sub>S</sub>* in Fig. 4.0(d)

| Measurements without feedback: - > sw(5:4)-"11"<br>Board #: |          |                      |                          |                         |                         |       |                             |                         |            |
|-------------------------------------------------------------|----------|----------------------|--------------------------|-------------------------|-------------------------|-------|-----------------------------|-------------------------|------------|
| Set:                                                        | Set-     |                      |                          | Synchronous [sw(1)-'1'] | Asynchronous: sw(1)-'0' |       |                             |                         |            |
| <b>SW</b>                                                   | point    | $U_{\text{out\_s0}}$ | $U_{\text{out\_ss1A}}$   | $U_{\text{out\_sdlA}}$  | R <sub>Dss</sub>        | Rosd  | $U_{\text{out}\_\text{20}}$ | $U_{\text{out\_as1A}}$  | Rpas       |
| (9:6)                                                       | w/mV     | $I_{out} = 0$        | $I_{out} = +1A$          | $I_{out} = -1A$         |                         |       | $I_{out} = 0$               | $I_{out} = +1A$         |            |
|                                                             |          | DCDCb.               | <b>DCDCboard</b>         | <b>DCDCboard</b>        | syne                    | syne  | DCDCb.                      | <b>DCDCboard</b>        | async      |
|                                                             |          | unloaded             | sources l <sub>out</sub> | drains l <sub>out</sub> | <b>SFC</b>              | drain | unloaded                    | drains l <sub>out</sub> | <b>SFC</b> |
| 0000                                                        | $\theta$ |                      |                          |                         |                         |       |                             |                         |            |
| 0001                                                        | 250      |                      |                          |                         |                         |       |                             |                         |            |
| 0010                                                        | 500      |                      |                          |                         |                         |       |                             |                         |            |
| 0011                                                        | 750      |                      |                          |                         |                         |       |                             |                         |            |
| 0100                                                        | 1000     |                      |                          |                         |                         |       |                             |                         |            |
| 0101                                                        | 1250     |                      |                          |                         |                         |       |                             |                         |            |
| 0110                                                        | 1500     |                      |                          |                         |                         |       |                             |                         |            |
| 0111                                                        | 1750     |                      |                          |                         |                         |       |                             |                         |            |
| 1000                                                        | 2000     |                      |                          |                         |                         |       |                             |                         |            |
| 1001                                                        | 2250     |                      |                          |                         |                         |       |                             |                         |            |
| 1010                                                        | 2500     |                      |                          |                         |                         |       |                             |                         |            |
| 1011                                                        | 2750     |                      |                          |                         |                         |       |                             |                         |            |
| 1100                                                        | 3000     |                      |                          |                         |                         |       |                             |                         |            |
| 1101                                                        | 3250     |                      |                          |                         |                         |       |                             |                         |            |

**Table 4.1:** Measuring DC output resistor *RD* during *DCDCbuck* board operation

#### **Oscilloscope**

Trigger PWM pulses on *pin1* of JP1 on *DE1-SOC* board on channel 1 of your oscilloscope. Observe the DCDCbuck board's output voltage on channel 2 of your oscilloscope. Both channels should have same scaling and same ground line on the screen. Use Oscilloscopes *Measure* menu to measure "*DC, N-Cycles*" of CH2.

#### **Unloaded Measurements with** *DCDCbuck* **board**

Set sw(1)<sup>-11'</sup> (-synchronous operation) without load current.

Set switches  $sw(9:6) = "0000" \dots "1101"$  corresponding to  $0 \dots 3250$  mV. Verify this value with *sw*(3)='0'. Then observe  $U_{out-so}$  of *DCDCbuck* board with *sw*(3)='1'. Note (in table 4.1 or the respective Excel sheet) the measured value taken with a voltmeter (e.g. oscilloscope's DC voltage measurement).

Try the same measurement with asynchronous operation, i.e. *sw*(1)='0'. You will hardly get a meaningful result. You may note them in column  $U_{out-ab}$ .

#### **Load Stress Measurements**

DC output resistors *RDxy* will be measured with

 $\rightarrow x = s$ : synchronous operation (*LEN*<sup>-1</sup>]<sup>'</sup>),  $\rightarrow x = a$ : asynchronous operation (*LEN*<sup>-1</sup>0<sup>'</sup>)  $\rightarrow y = s$ : sourcing  $(I_{out} > 0A)$ ,  $\rightarrow y = d$ : draining:  $(I_{out} < 0A)$ .

#### **Sourcing Load Stress:** *DCDCbuck* **board sources current:** *Iout* **= +1A**

Set sw(1)='1' (=synchronous operation).

Connect a current sink draining *Iout*=1A (if possible), to that *DCDCbuck* board is sourcing 1A. Set switches  $sw(9:6) = "0000" \dots "1101"$  corresponding to  $0 \dots 3250$  mV. Verify this value with  $sw(3)$ <sup>-'0'</sup>. Note the measured output voltages  $U_{out\_ss1A}$  taken with a voltmeter and compute  $R_{Dss} = U_{out-ss1A} + 1A.$ 

Do the same measurement with asynchronous operation, i.e. *sw*(1)='0'. Note the measured output voltages *Uout\_as1A* taken with a voltmeter and compute *RDas* = *Uout\_as1A* / 1A.

#### **Draining Load Stress:** *DCDCbuck* **board drains current:** *Iout* **= -1A**

Prepare **a current source that never enforces more than 3.5V**! To do so, set 3.5V on an unloaded voltage source, then shorten the output and regulate current to 1A.

Set  $LEN = sw(1) = '1'$  (=synchronous operation only!).

Connect a current source sourcing  $I_{out}$  = -1A but, to that *DCDCbuck* board is draining 1A. Set switches  $sw(9:6) = "0000" \dots "1101"$  corresponding to  $0 \dots 3250$  mV. Verify this value with  $sw(3)$ <sup>-'0'</sup>. Note the measured output voltages  $U_{out-sd1A}$  taken with a voltmeter and compute  $R_{Dsd} = U_{out\_sdlA} + 1A$ .

Do not try the same measurement in asynchronous mode, i.e.  $sw(1)=0'$ . Forcing current into the output at asynchronous mode will destroy the board, as it cannot drain/sink current in this mode. Remember that the *DCDCbuck* board was already overwhelmed with no output current!

Use Excel to illustrate curves of the different DC output resistors *RDxy* of the circuit.

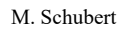

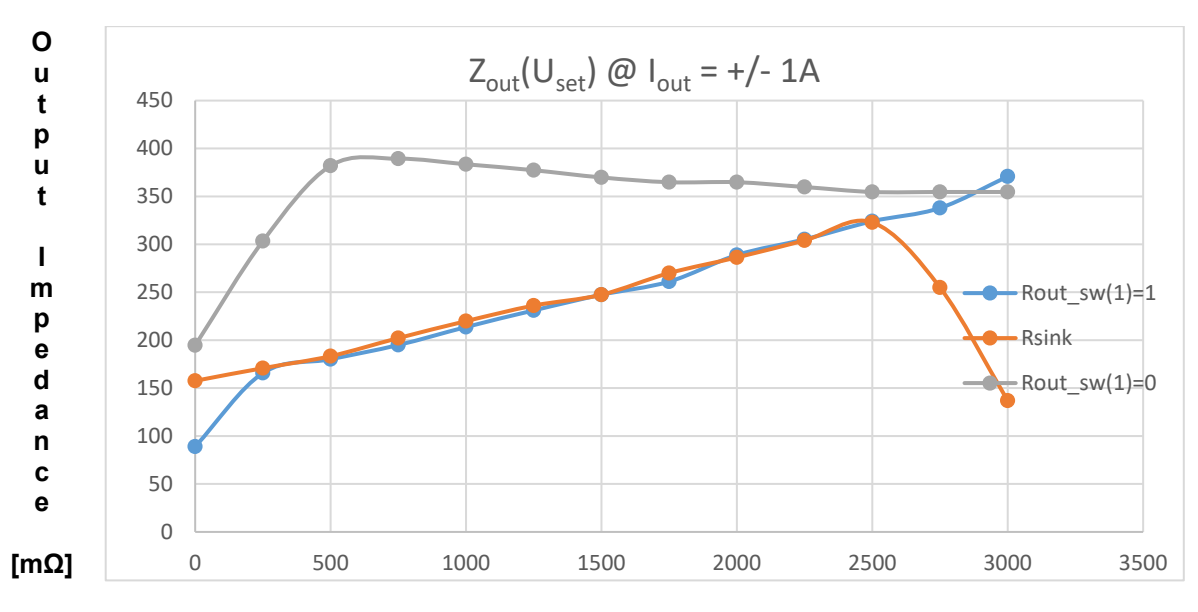

**Set voltage in milliVolts** {set with switches sw(9:6)}

**Fig. 4.2.2:** DC output impedances measured for a *DCDCbuck* circuit in 3 different modes of operation: blue: synchronous current source, yellow: synchronous current sink/drain, grey: asynchronous current source. Measured was the voltage drop from  $I_{out}=0$  to  $\pm 1$ A.

#### **Interpretation of the measured results:**

For synchronous operation mode, in the range from *w*=250…2500 (mV, wanted) for sourcing (*RDss*, blue in Fig. 4.2.2) and draining (*RDsd*, orange in Fig. 4.2.2) current we get approximately the same DC output resistor, e.g. 250 m $\Omega$  at  $w = 1500$  mV.

Below w=250 the high-side switch becomes more conductive (blue curve down, i.e. *RDss* down*)*, Above w=2500 the low-side switch becomes more conductive (orange curve down: *R<sub>Dsd</sub>* down).

For asynchronous operation mode the DC/DC converter operates as source current only, as diode *DS* in Fig. 4.0(d) cannot conduct current in reverse direction. It is seen that output DC resistor for sourcing currents is higher than for synchronous mode. We assume that this is due to the higher forward resistor of diode *D<sub>S</sub>* compared to open switch (=power-MOSFET) *S<sub>L</sub>*.

In asynchronous operation the low-level of the PWM signal is *VpwmL = -UDSF*, with *UDSF* being the forward bias voltage of diode *DS*.

We now have a figure of the DC/DC buck converters output DC resistor,  $R_{Dxy}$ , when the input of the RLC lowpass is fed "embedded" in the system by the PWM power-output buffer (*SH, SL, Ds*). According to Fig. 4.2.2 using  $gnd/U_{ir} = 0/3.3V$ ,  $I_{out} = \pm 1A$ ,  $R_{Dxy}$  is some

 $-100...325$  m $\Omega$  for synchronous operation, and

 $\triangle$  200...400 m $\Omega$  for asynchronous operation.

Is was found in the Master thesis of Thierry Assopguimya by simulation of oscillation behavior [Assopguimya 2020], that *RDsy* might be smaller for smaller output currents.

## **4 Conclusions**

The passive components of a DC/DC buck converter were characterized with respect to several aspects.

## **5 References**

- [1] [Schubert.OTH] M. J. W. Schubert, OTH Regensburg, available: https://hps.hs-regensburg.de/~scm39115/.
- [2] [DCDCbuck Rev5] *DCDCbuck Rev5*, available: https://hps.hs-regensburg.de/~scm39115/homepage/education/education.htm.
- [3] [LoopGain Rev1.5.4] LoopGain Board Rev 1.5.4, available: https://hps.hs-regensburg.de/~scm39115/homepage/education/education.htm.
- [4] [Terasic] Terasic Inc., available: https://www.terasic.com.tw/en/
- [5] [Bode100] Omicron, *Bode100 User Manual*, available: assets/Bode 100/Manuals/Bode-10
- [6] [Omicron] *Omicron Lab*, available: https://www.omicron-lab.com
- [7] [VHDL] VHSIC Hardware Description Language (VHDL), available : https://en.wikipedia.org/wiki/VHDL
- [8] [Cyclone-V] Cyclone V FPGAs, available: https://www.intel.de/content/www/de/de/products/programmable/fpga/cyclone-v.html.
- [9] [LTC2308], datasheet, available: https://www.analog.com/media/en/technicaldocumentation/data-sheets/2308fc.pdf.
- [10] [Eagle] *Autodesk*, available: https://de.wikipedia.org/wiki/Eagle\_(Software).
- [11] [DCDCbuck5 Laoyut] available https://hps.hs-regensburg.de/~scm39115/homepage/education/labs/Lab\_ElectronicBoards/DCDCbuck\_Layout\_Rev5\_Eagle.zip.
- [12] [*HM8118*] *Rhode & Schwarz*, "*HM8118 LCR*-Messbrücke Bedienhandbuch", available: https://www.rohde-schwarz.com/de/handbuch/hm8118-lcr-messbruecke-bedienhandbuch-handbuecher-gb1\_78701- 156992.html.
- [13] [*DSO-X 2024A*] *Keysight*, *InfiniiVision MSO-X 2024A*, available: https://www.keysight.com/en/pdx-x201837-pn-DSOX2024A?cc=DE&lc=ger.
- [14] [Middlebrook 1975] R. D. Middlebrook, *Measurement of loop gain in feedback systems*, Int. J. Electronics, 1975, Vol. 38, NO. 4, pp. 485-512, available: *https://u.dianyuan.com/upload/space/2010/12/30/1293704376-389780.pdf*.
- [15] [Rosenstark 1984] S. Rosenstark, "Loop Gain Measurement in Feedback Amplifiers," *Int. J. Electronics* , Vol. 57, no. 3, pp. 415-421, 512, March 1984.
- [16] [Franco 2918] S. Franco, Middlebrook's and Rosenstark's loop gain measurements, EDN, 26. Dec., 2018, available: https://www.edn.com/middlebrooks-and-rosenstarks-loop-gain-measurements/
- [17] [E&D] R. W. Erickson, D. Maksimovic, *Fundamentals of Power Electronics*, Springer 2001.
- [18] [Bode100 Stability Measurement], S. Synkule, L. Heinzle, F. Hämmerle, "*Bode 100 Application Note, DC/DC Converter Stability Measurement"*, available: https://www.omicron-lab.com/fileadmin/assets/Bode\_100/ApplicationNotes/DC\_DC\_Stability/App\_No
- [19] [Bode100], F. Hämmerle, "*Bode 100 Application Note Loop Gain Measurement, The Voltage InjectionMethod using the Bode 100 and the B-WIT 100*", available: *https://www.*omicron-lab.com/fileadmin/assets/Bode\_100/Documents/Bode\_Info\_LoopGain\_V1\_1.pdf
- [20] [Ref C] Farnell, Panasonic aluminum electrolytic capacitors (SMD Type): available: http://www.farnell.com/datasheets/2813661.pdf?\_ga=2.191861871.41524489.1580808408-37263841.1580808408.
- [21] [LM27222] Texas sintruments, available: http://www.ti.com/product/LM27222
- [22] [Assopguimya 2020] Thierry Assopguimya, "*Charakterisierung und Modellierung eines DC/DC-Buck-Konverters für Einstellung mit modellbasiertem Design*", Master-Arbeit, Elektroniklabor OTH Regensburg, 2020.
- [23] [Zio-Characterization] M. Schubert, *Measuring Input and Output Impedances*, avail.: https://hps.hs-regensburg.de/~scm39115/homepage/education/lessons/Characterization/characterization.htm.
- [24] [Altera] *DE1-SoC Getting Started Guide*, available: http://www.ee.ic.ac.uk/pcheung/teaching/E2\_experiment/DE1-SoC\_Getting\_Started\_Guide.pdf
- [25] Steve Sandler, "Oscilloscope Mistakes, Part 1", available https://www.eetimes.com/oscilloscope-mistakes-part-1/
- [26] Steve Sandler, "Oscilloscope Mistakes, Part 2", available https://www.eetimes.com/oscilloscope-mistakes-part-2/
- [27] Steve Sandler, "Oscilloscope Mistakes, Part 3", available https://www.eetimes.com/oscilloscope-mistakes-part-3/
- [28] Steve Sandler, "Oscilloscope Mistakes, Part 4" available https://www.eetimes.com/oscilloscope-mistakes-part-4/
- [29] "150 MHz passive Probe, 1X / 10X Switchable", available https://www.elexp.com/products/oscilloscope-probe-accessories